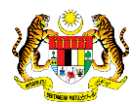

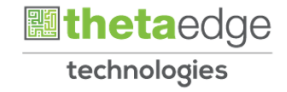

## SISTEM PERAKAUNAN AKRUAN KERAJAAN NEGERI (iSPEKS)

## USER MANUAL

# Pendahuluan Persekutuan (Modul Pendahuluan & Tuntutan)

Untuk

### JABATAN AKAUNTAN NEGARA MALAYSIA

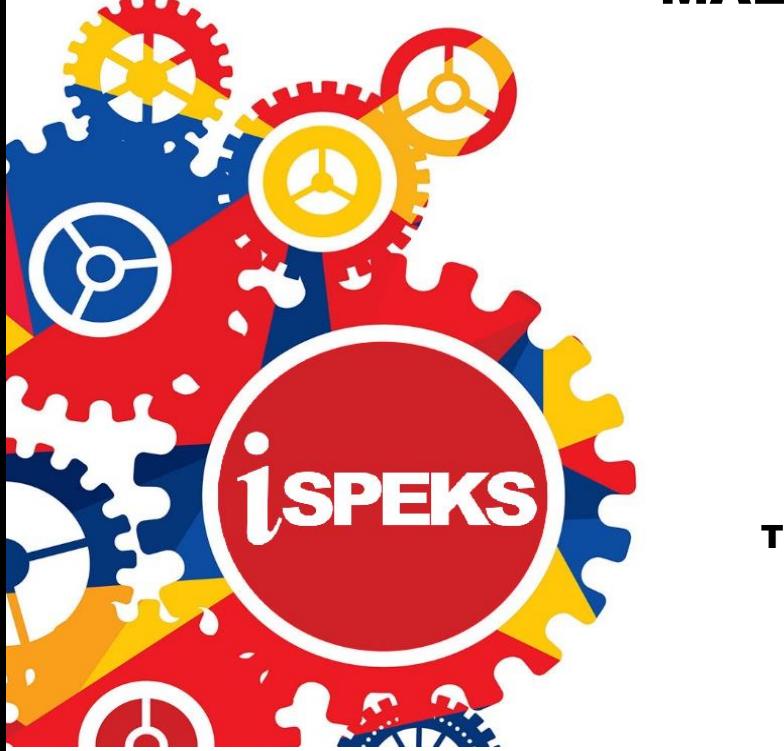

TERHAD

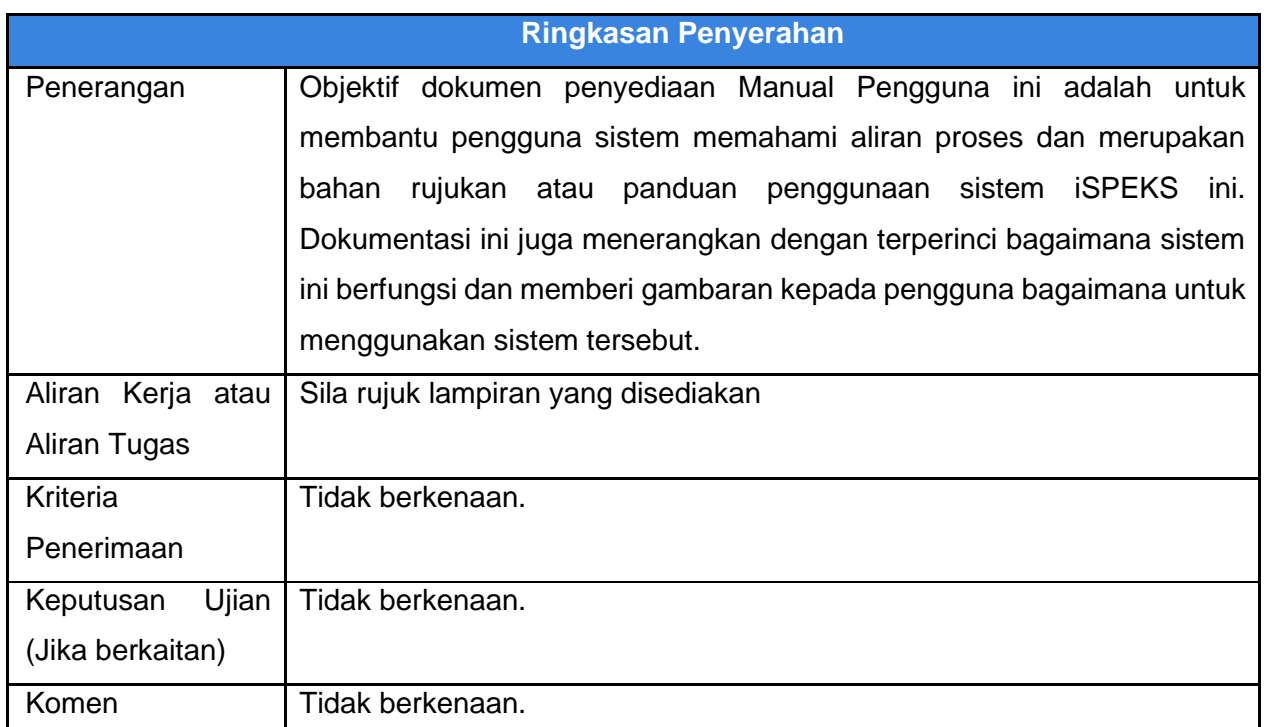

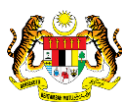

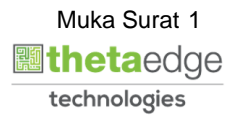

#### **Pentadbiran dan Pengurusan Dokumen**

#### **Semakan Dokumen**

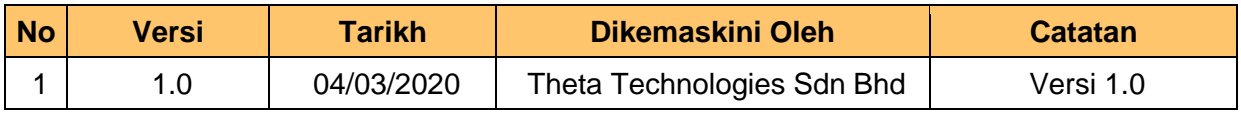

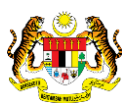

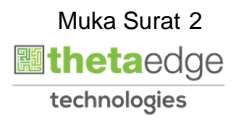

#### **ISI KANDUNGAN**

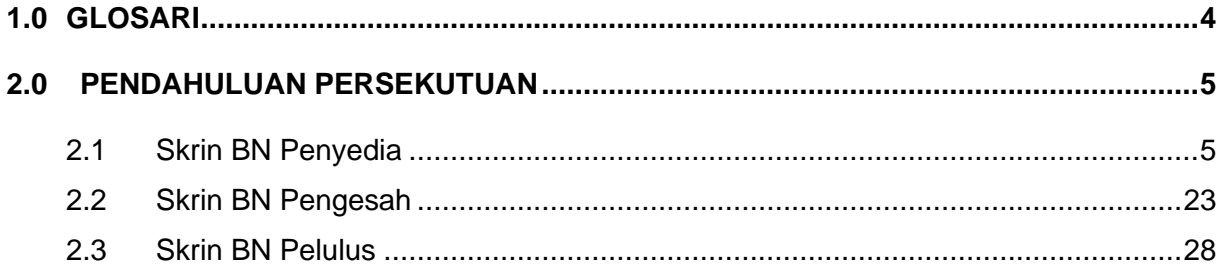

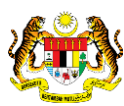

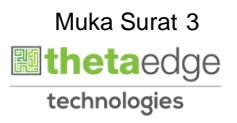

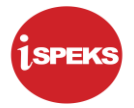

#### <span id="page-4-0"></span>**1.0 GLOSARI**

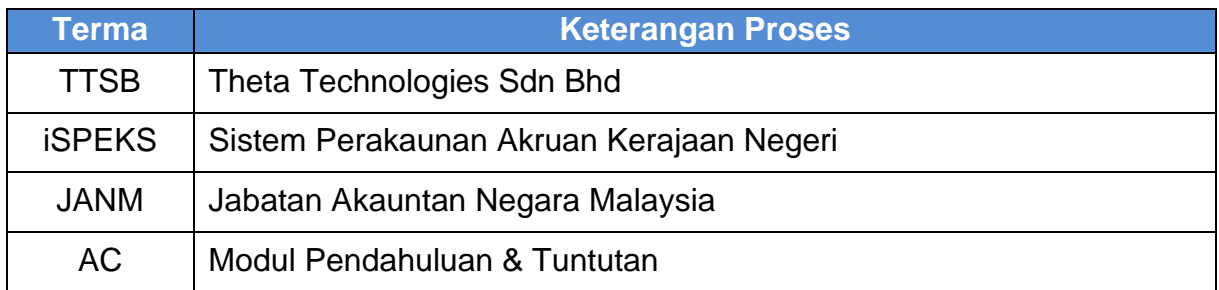

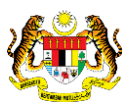

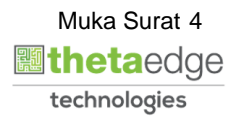

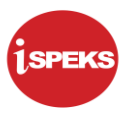

#### <span id="page-5-1"></span><span id="page-5-0"></span>**2.0 PENDAHULUAN PERSEKUTUAN**

#### **2.1 Skrin BN Penyedia**

**1.** Skrin Log Masuk Aplikasi iSPEKS dipaparkan

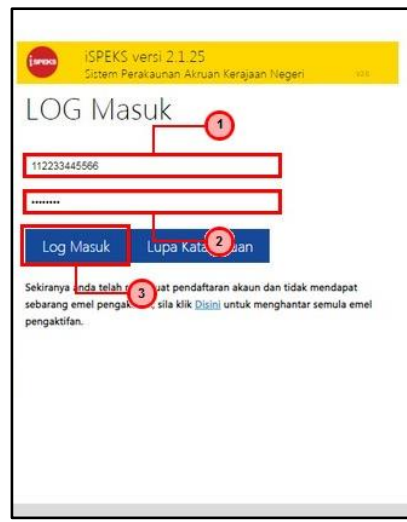

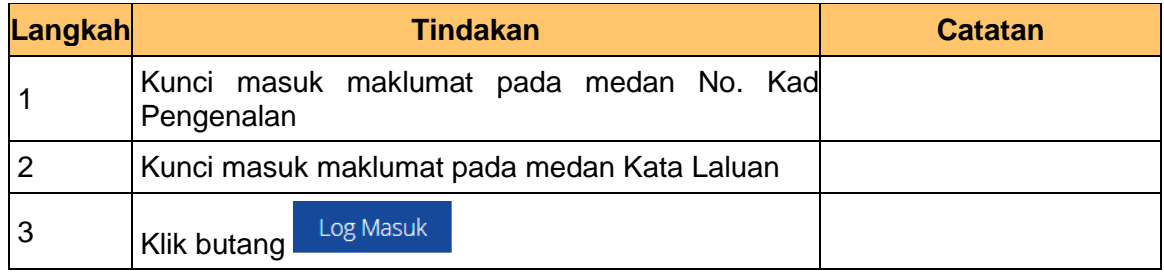

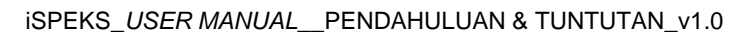

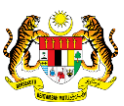

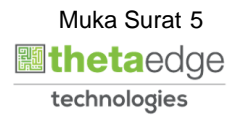

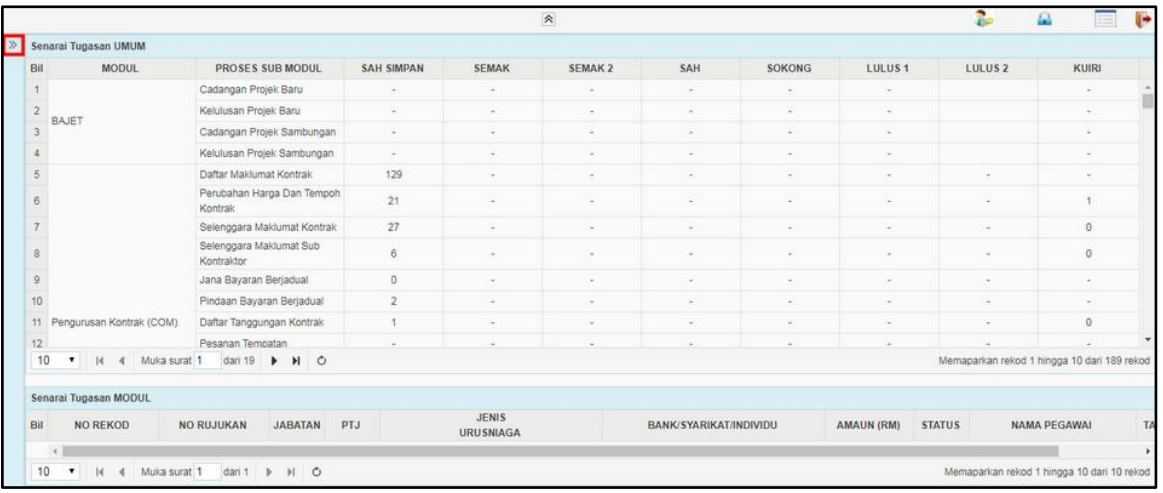

#### **3.** Skrin Utama iSPEKS dipaparkan

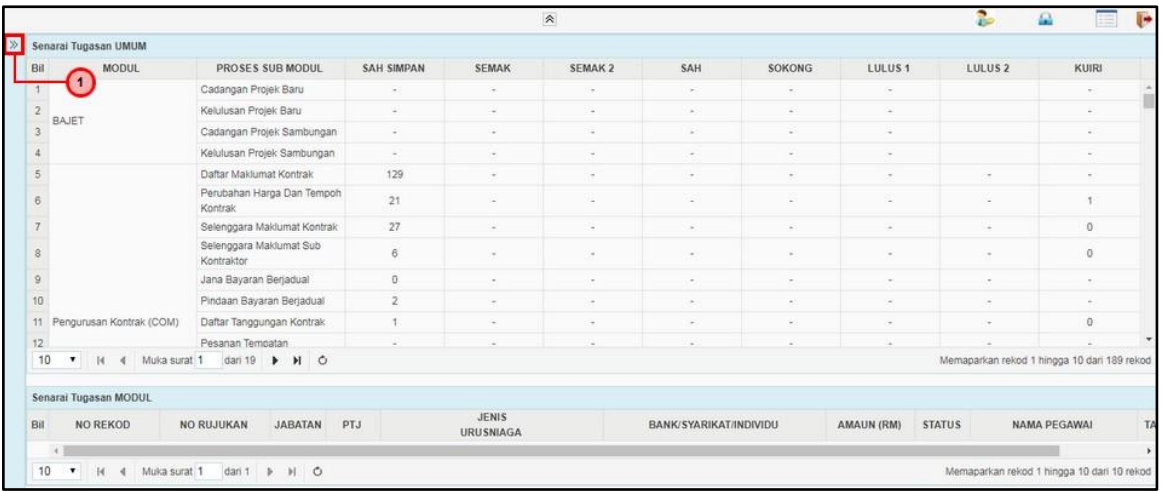

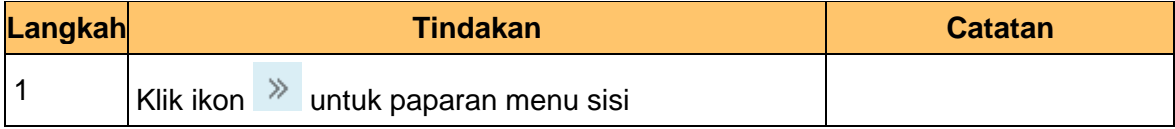

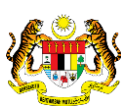

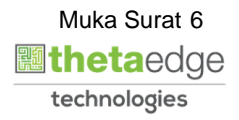

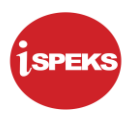

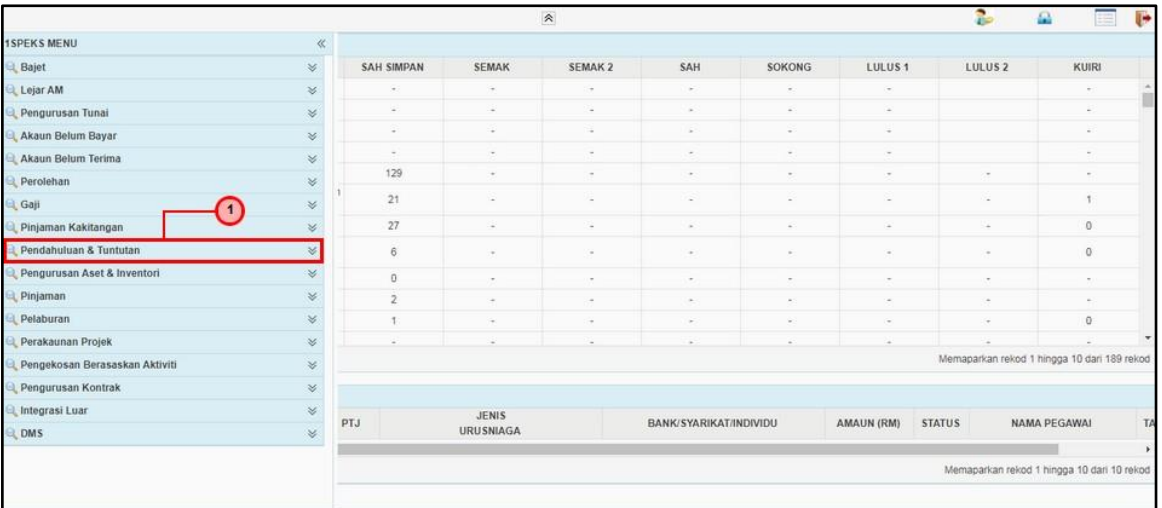

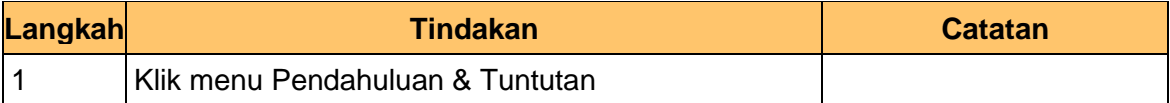

#### **5.** Skrin Utama iSPEKS dipaparkan

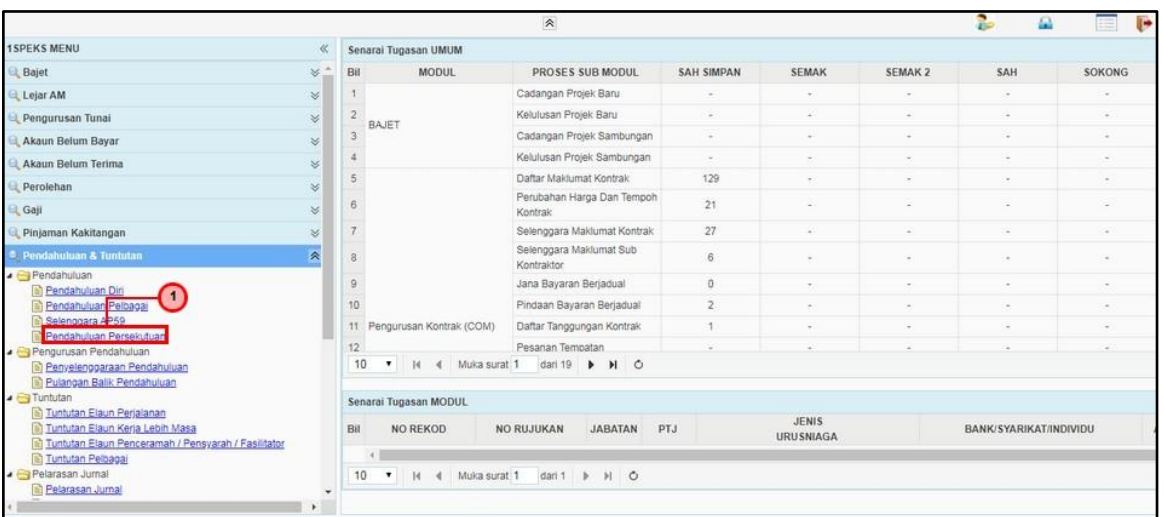

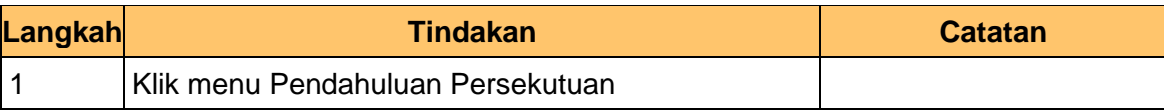

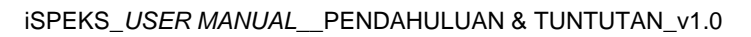

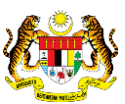

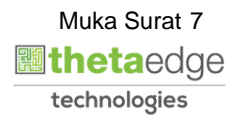

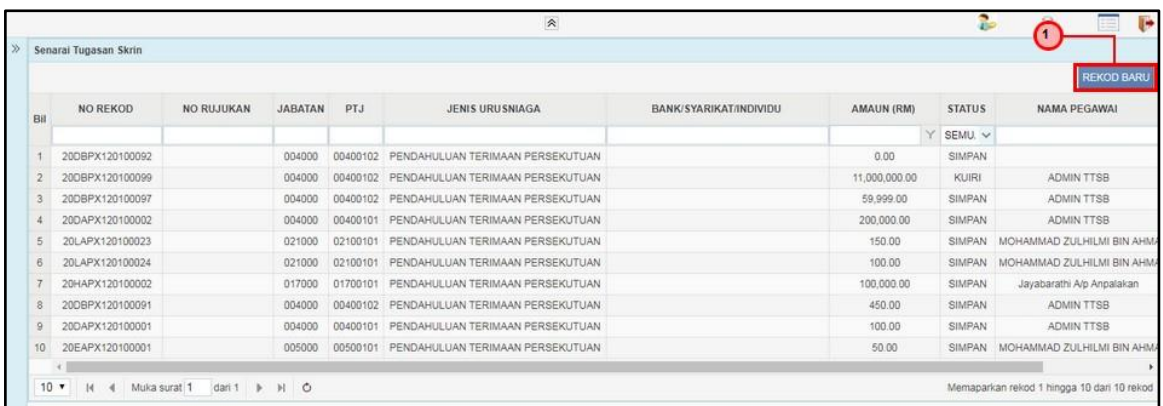

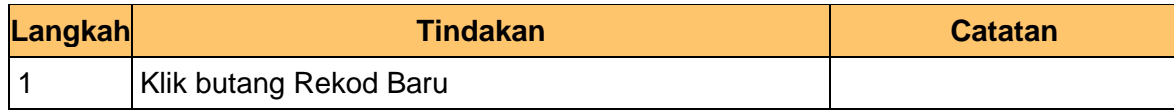

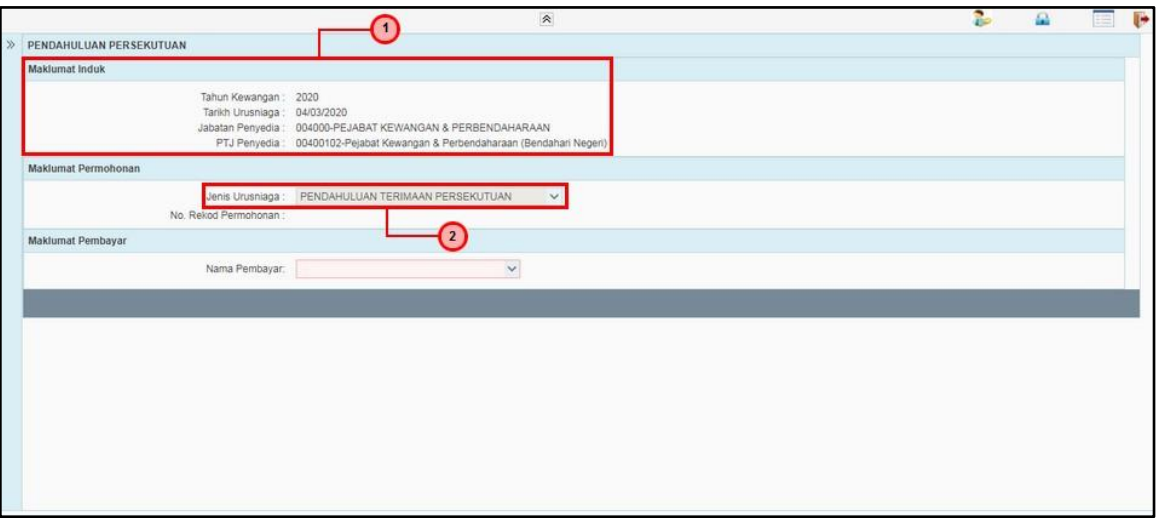

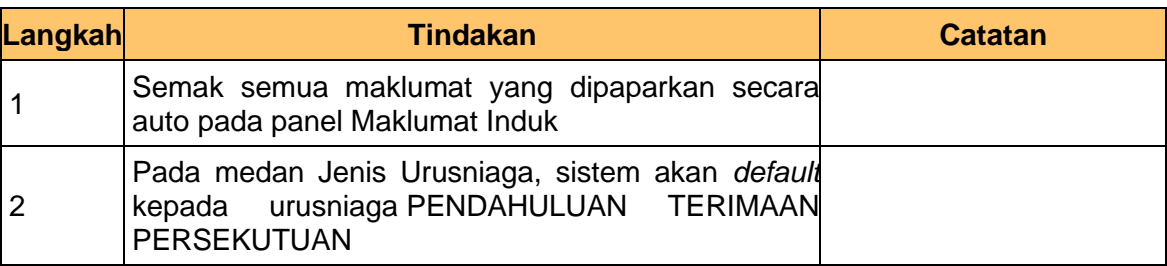

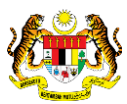

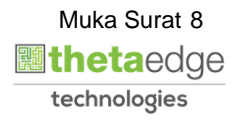

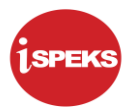

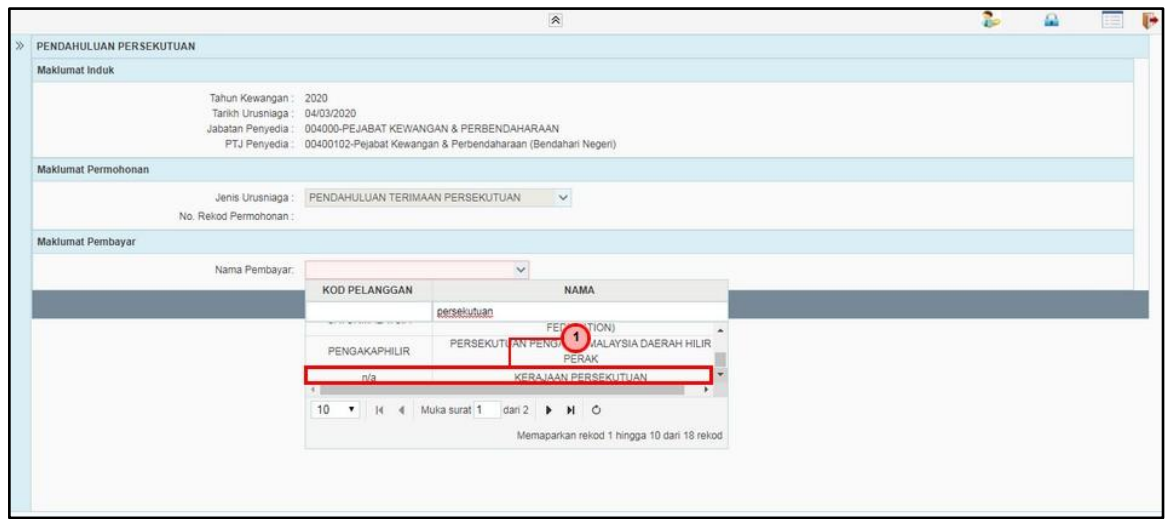

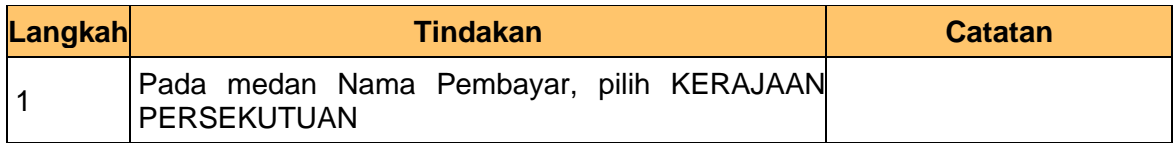

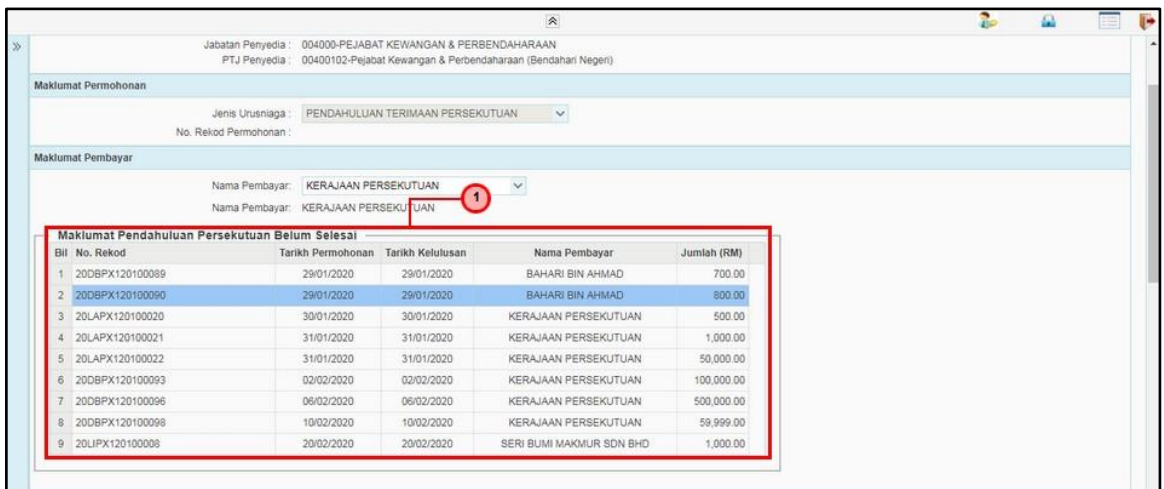

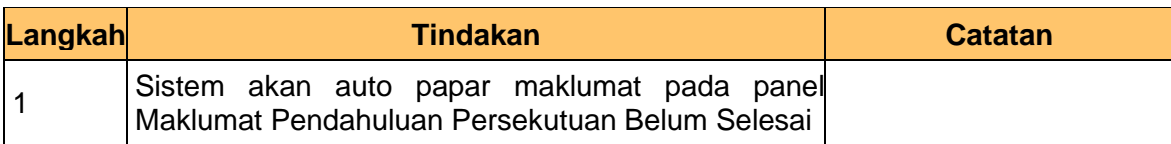

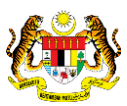

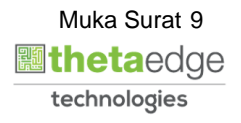

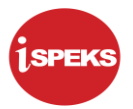

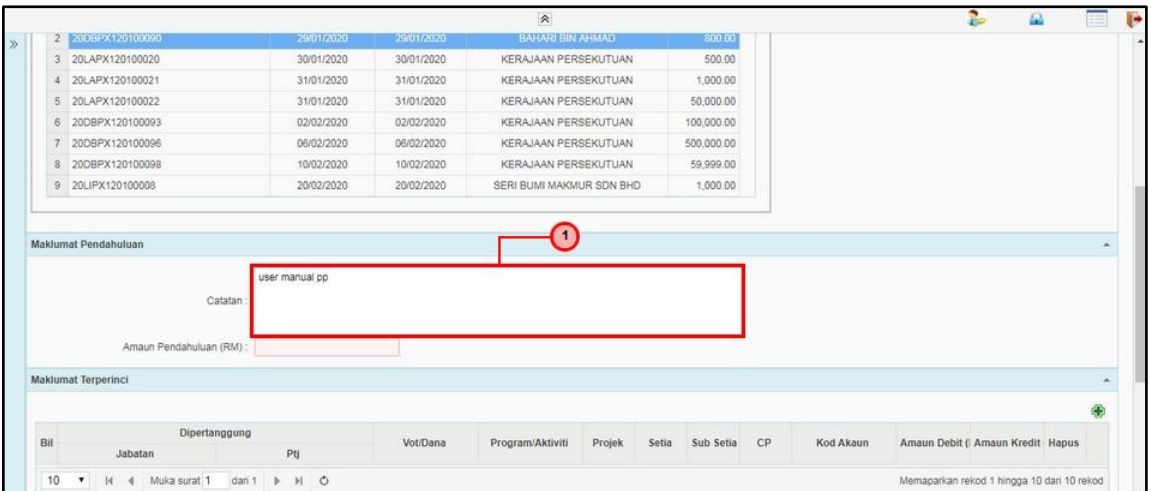

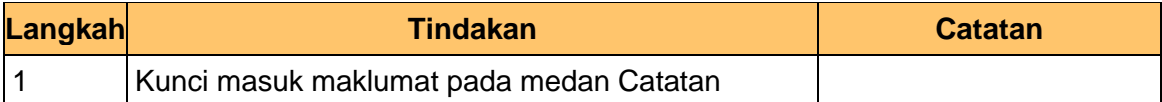

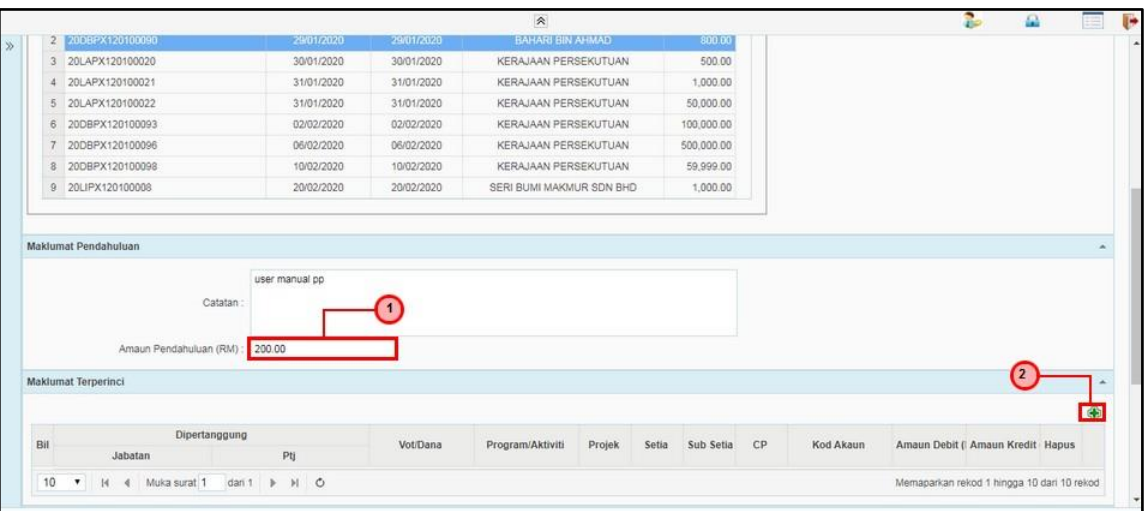

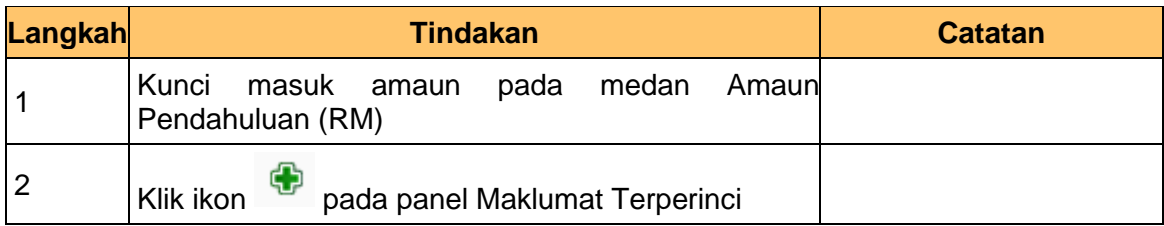

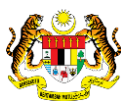

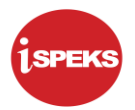

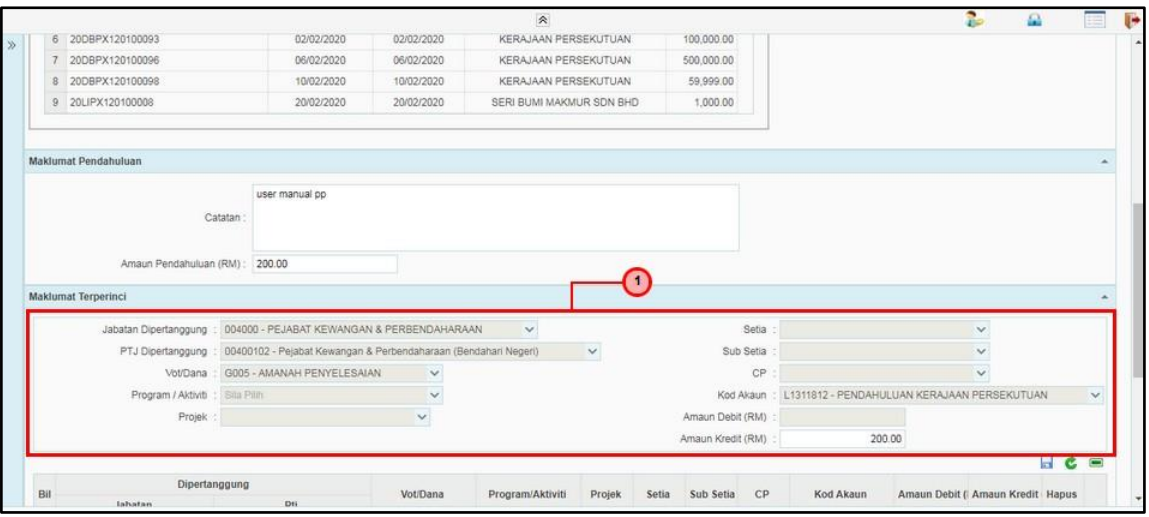

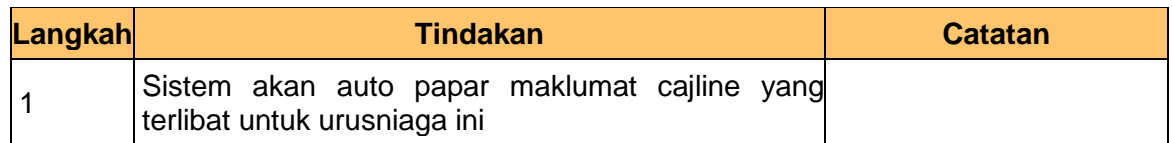

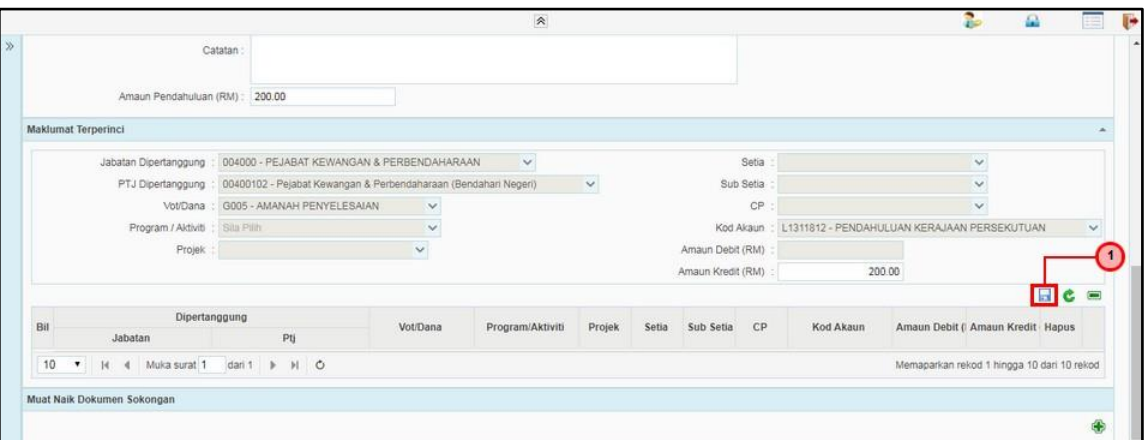

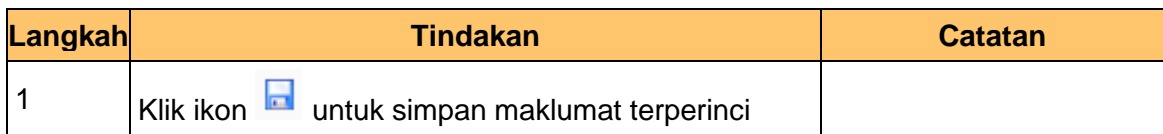

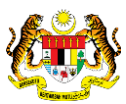

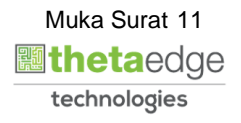

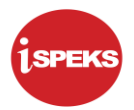

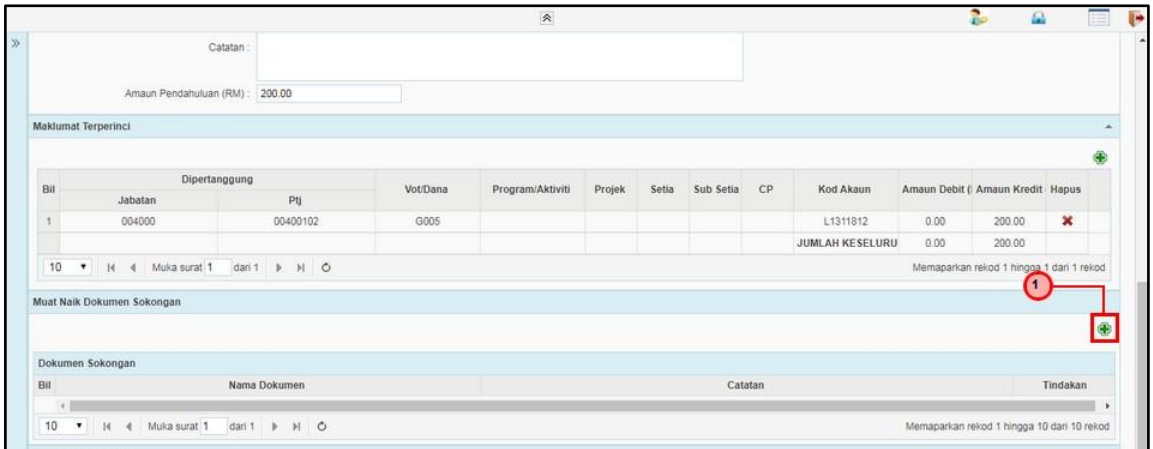

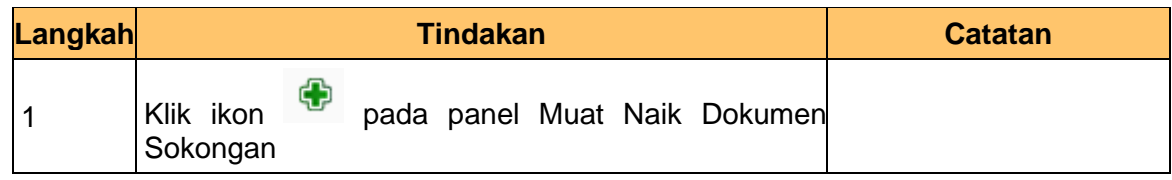

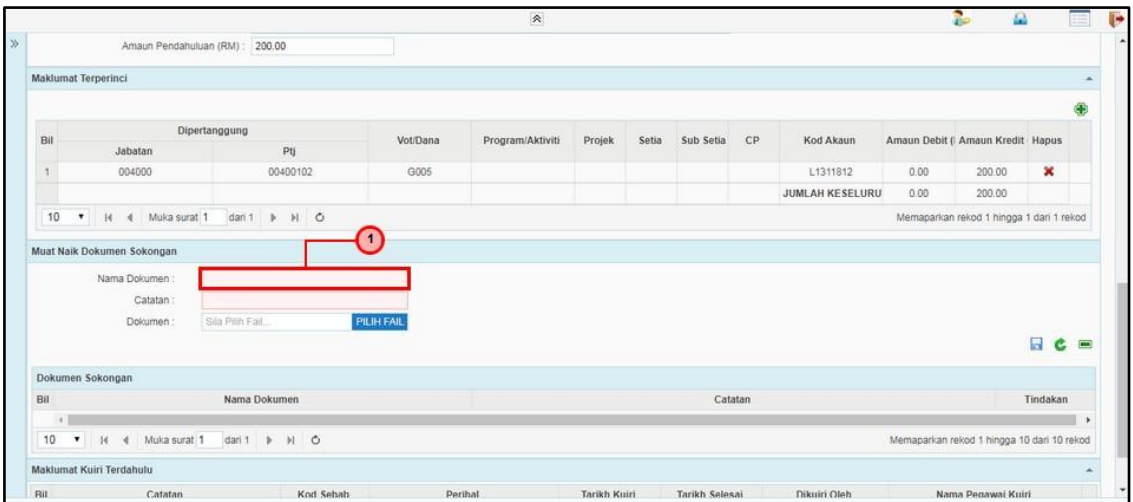

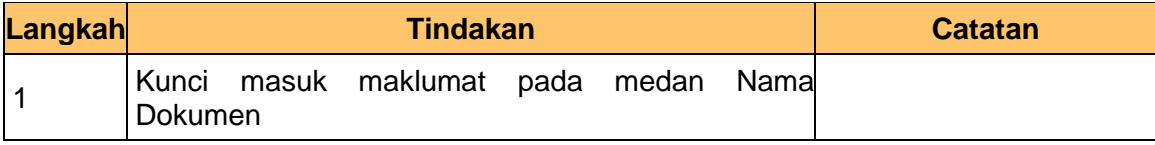

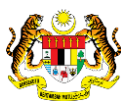

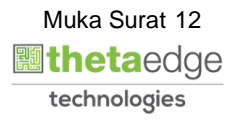

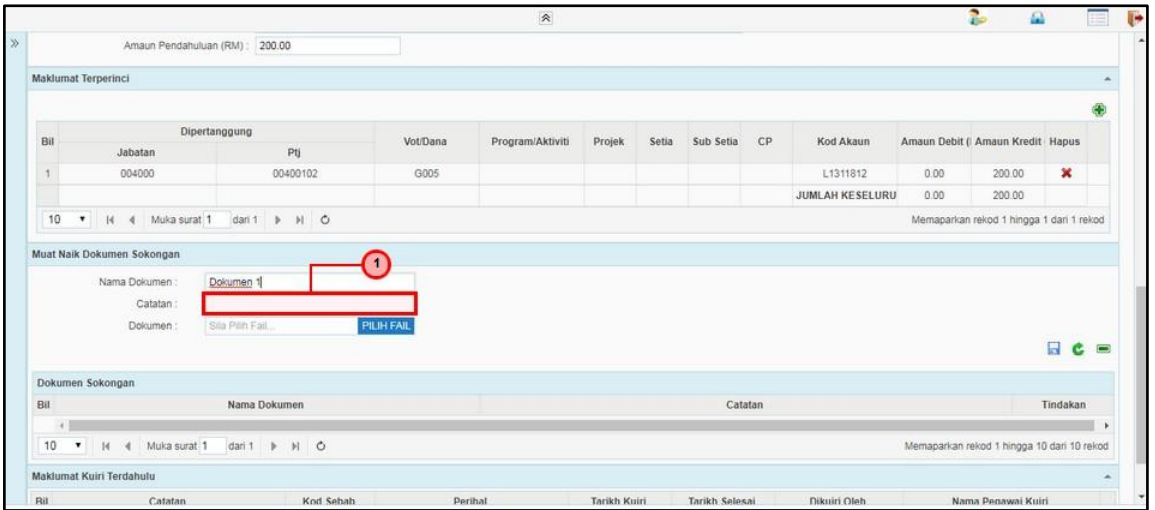

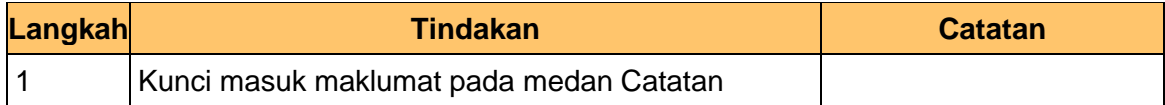

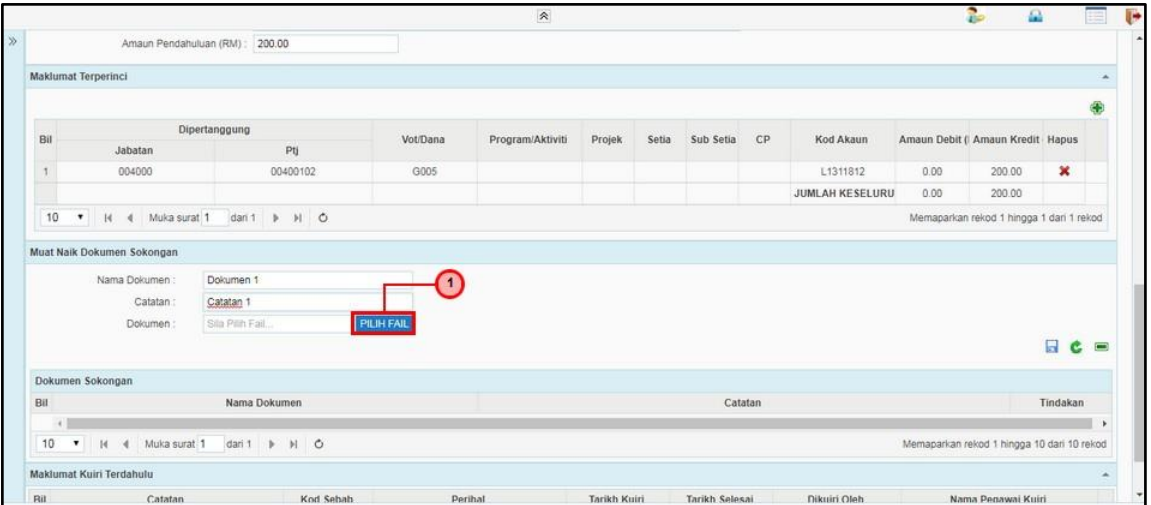

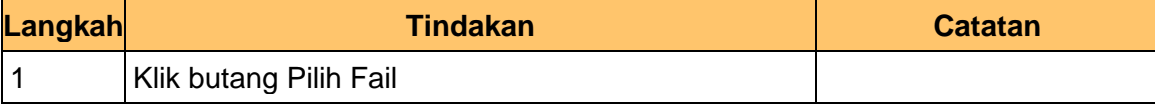

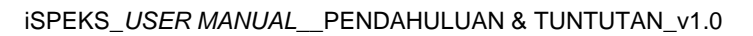

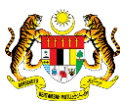

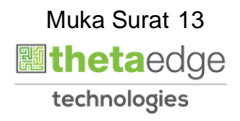

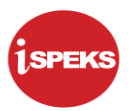

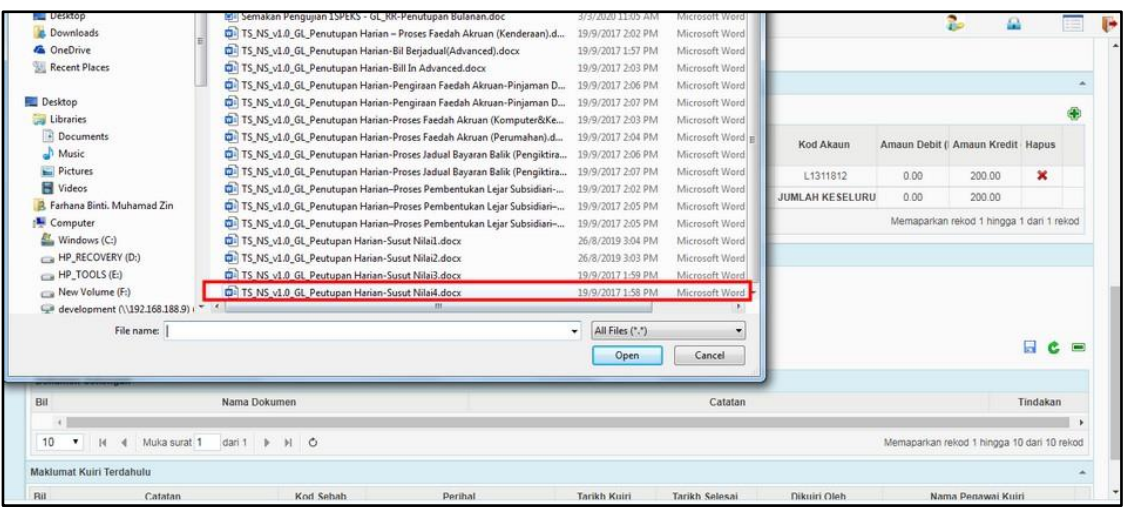

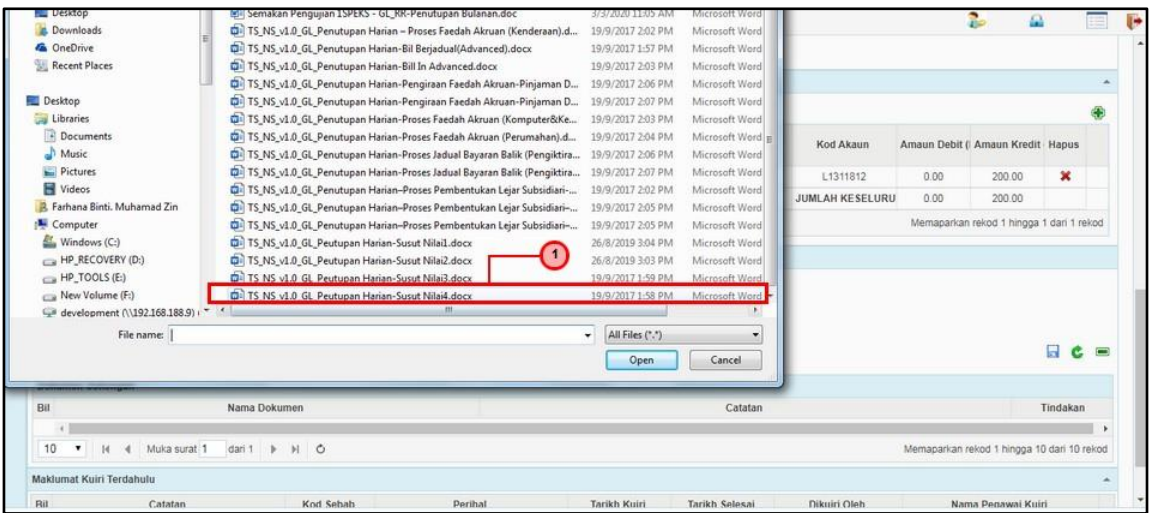

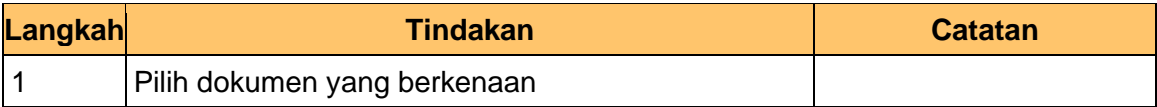

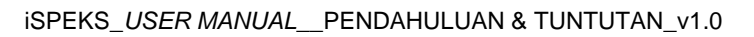

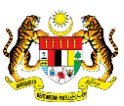

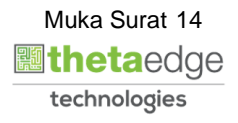

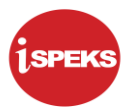

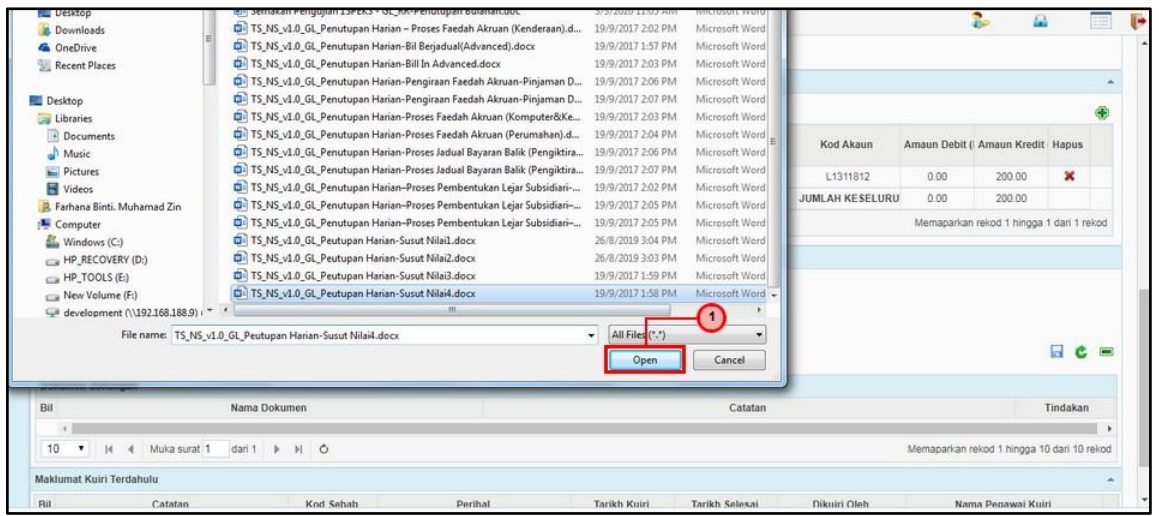

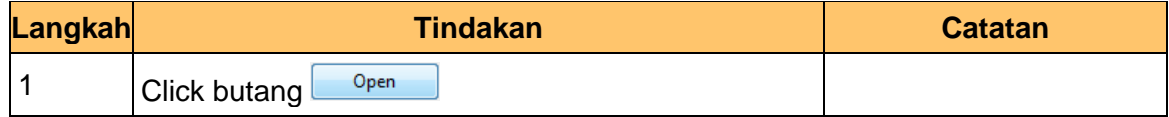

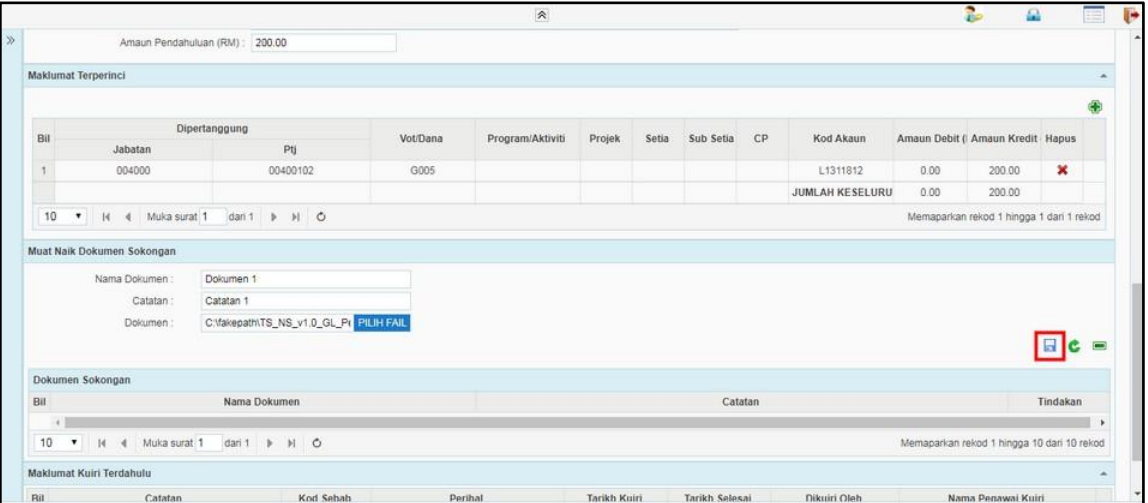

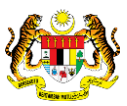

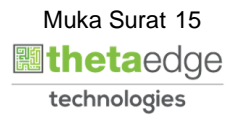

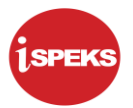

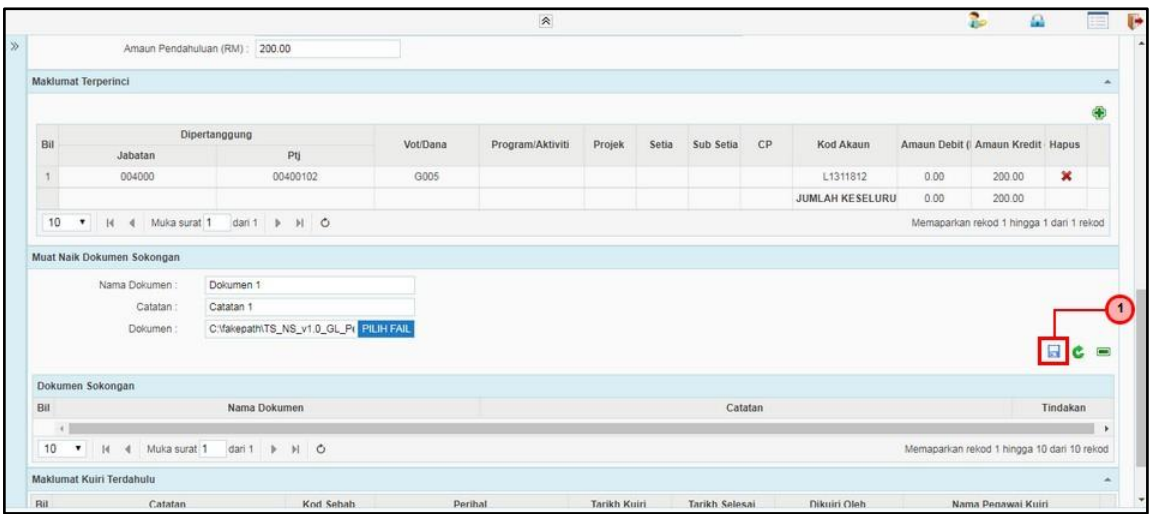

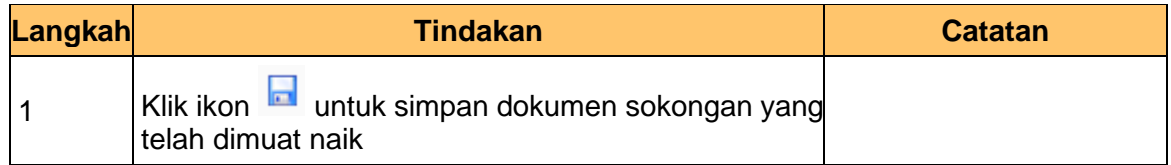

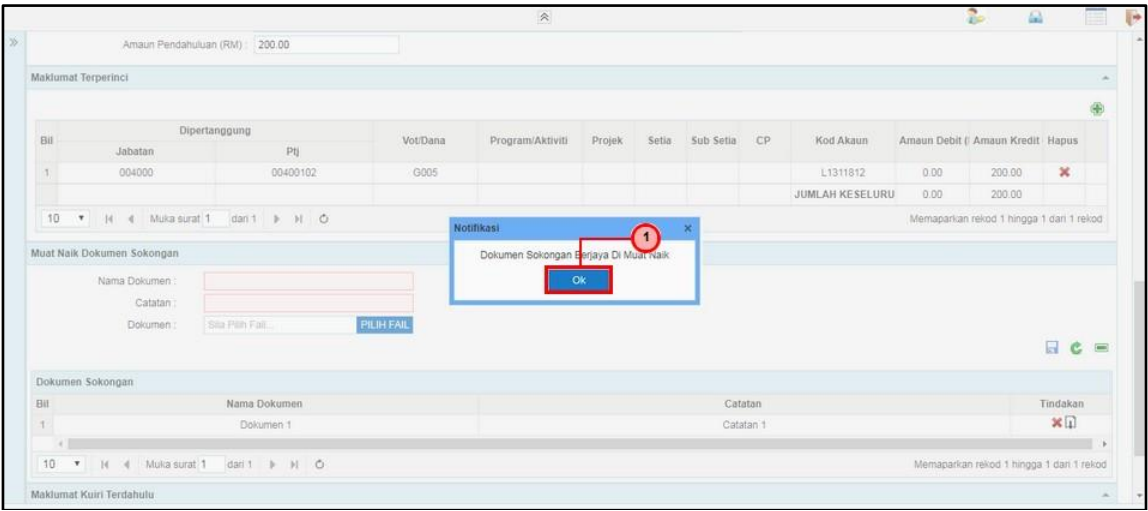

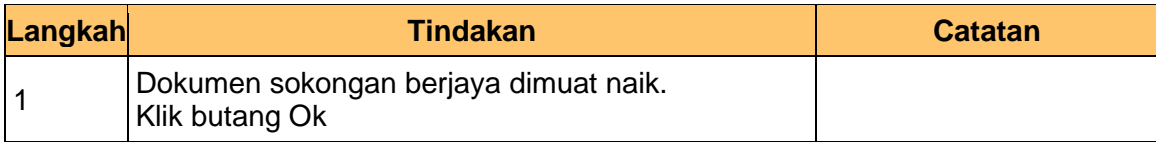

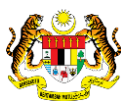

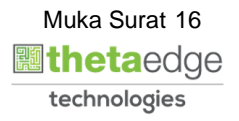

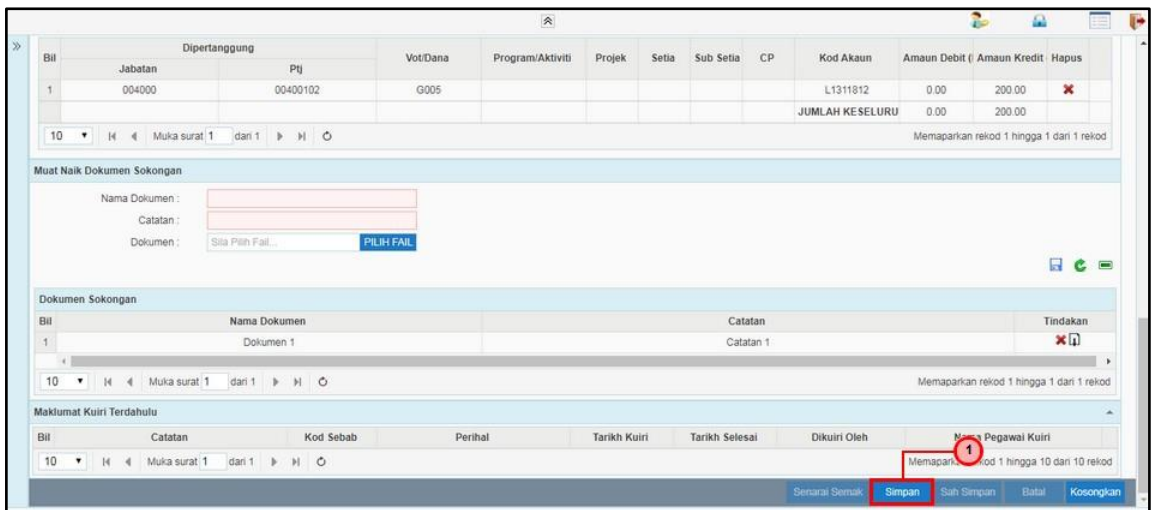

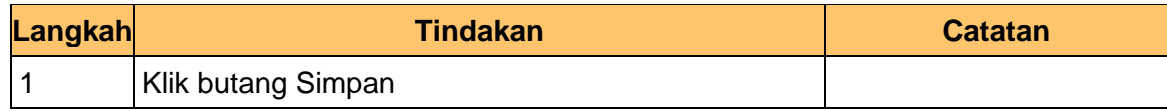

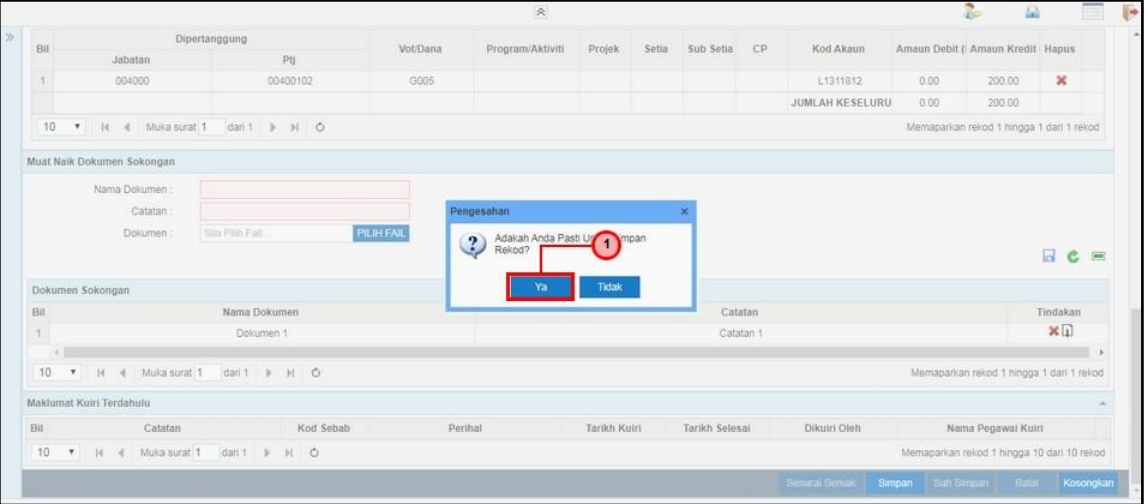

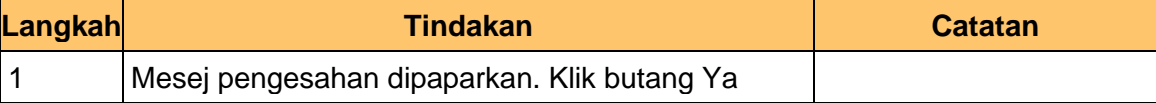

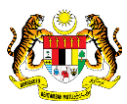

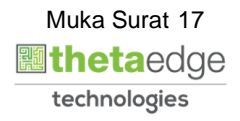

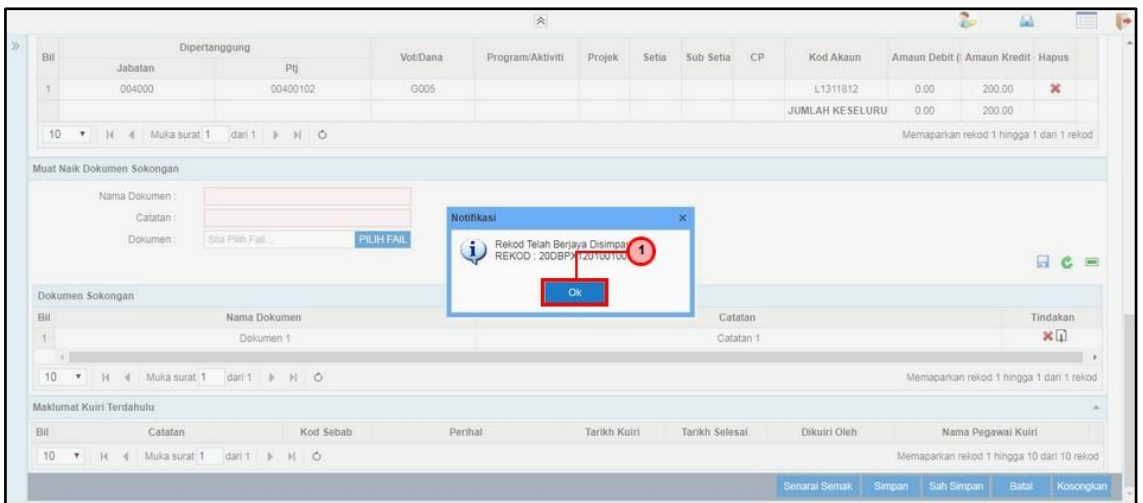

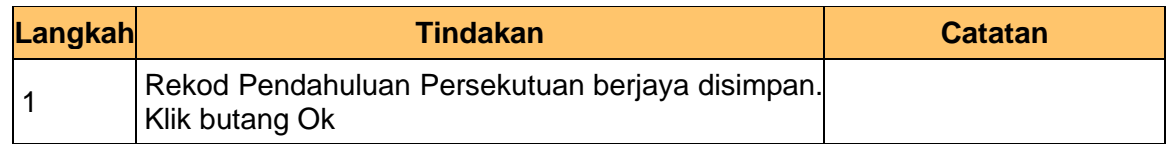

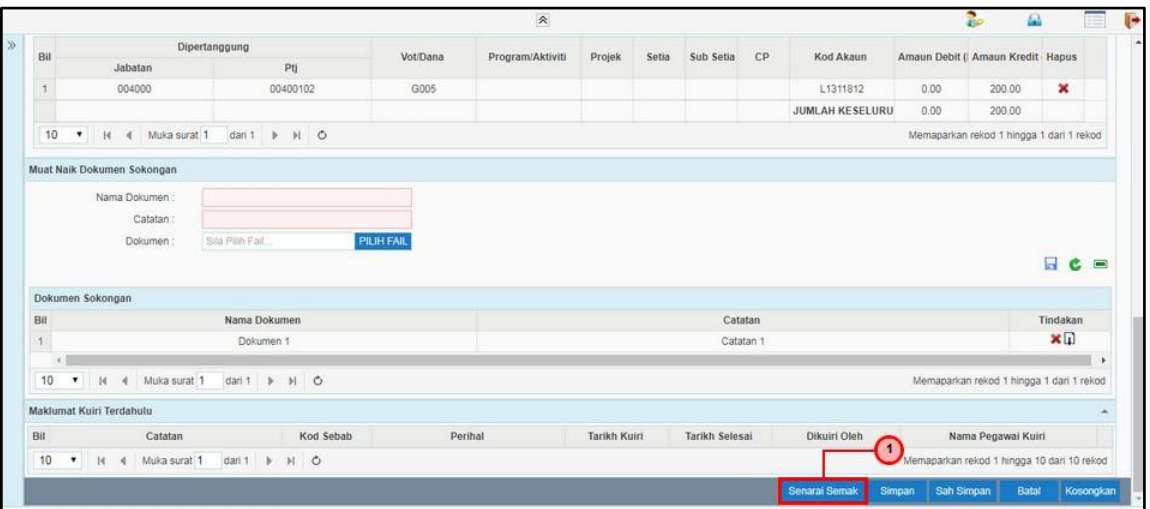

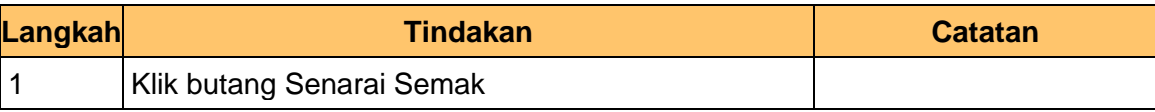

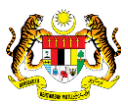

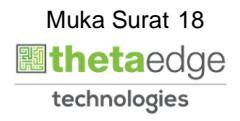

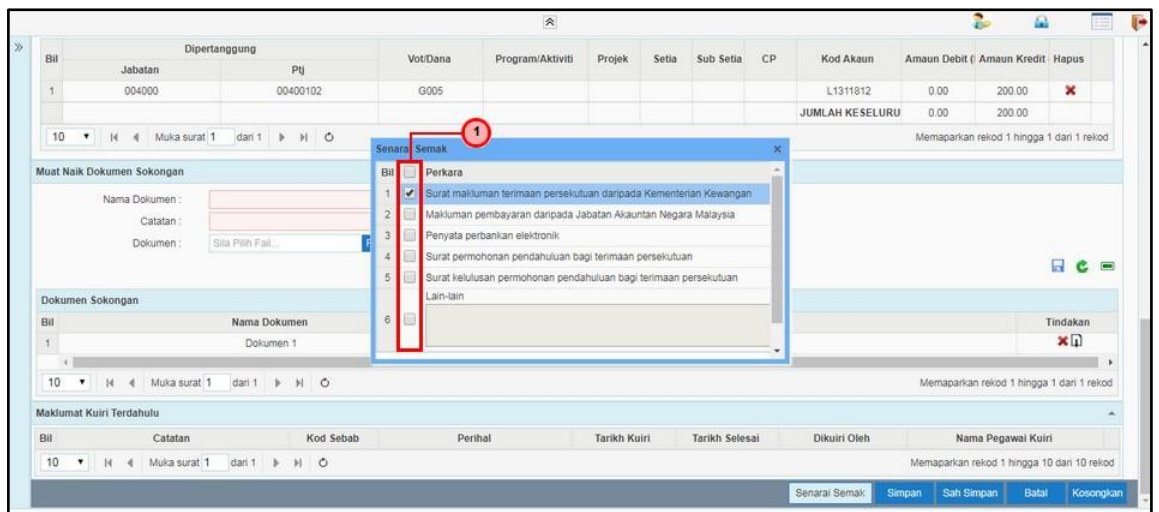

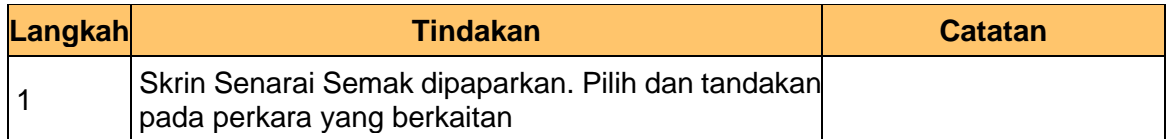

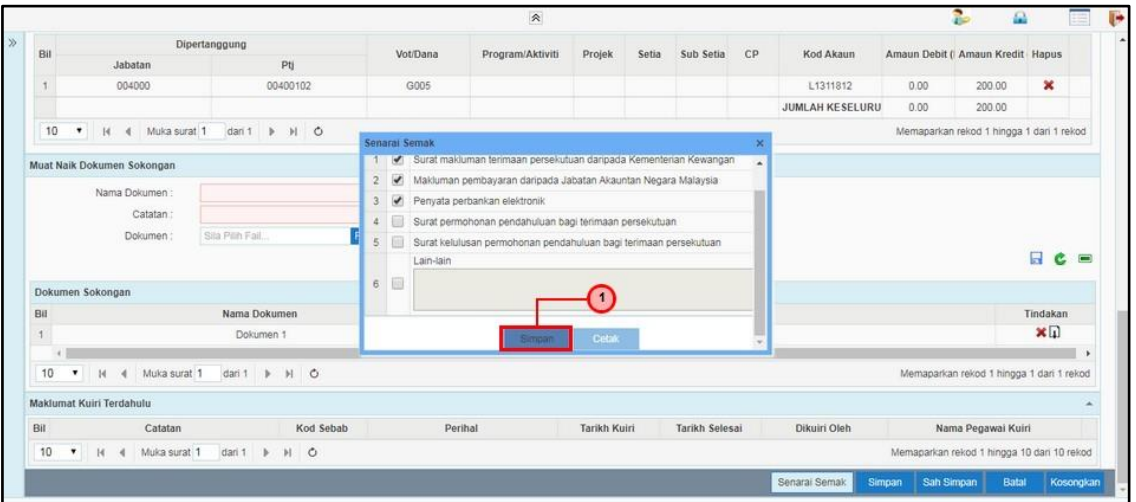

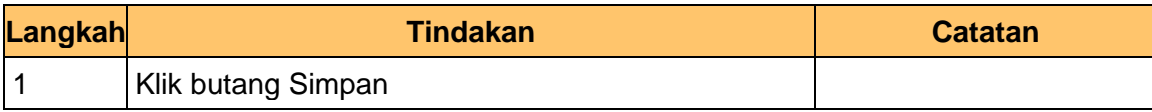

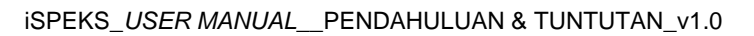

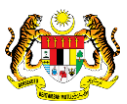

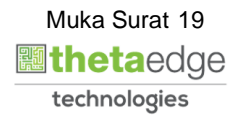

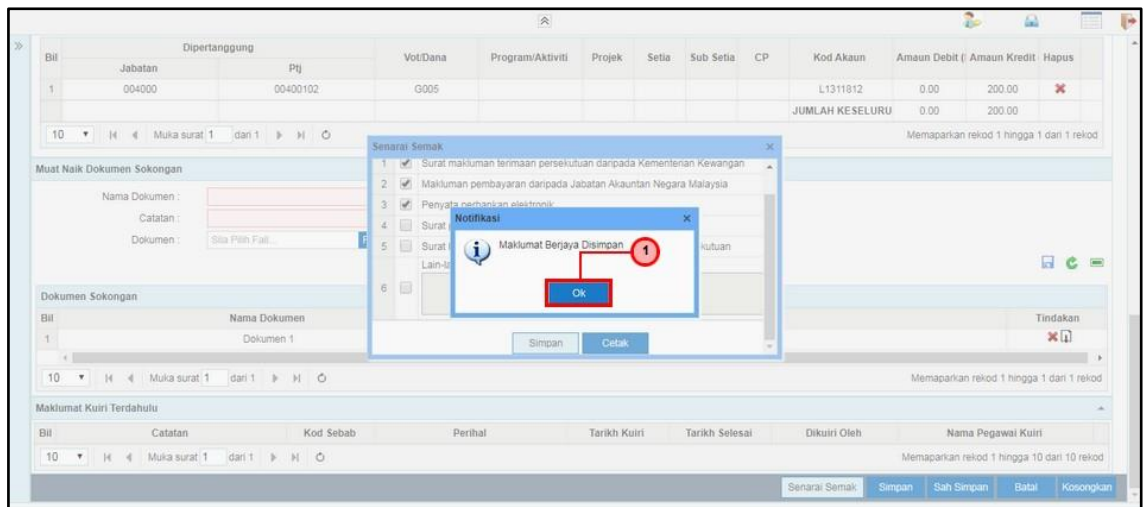

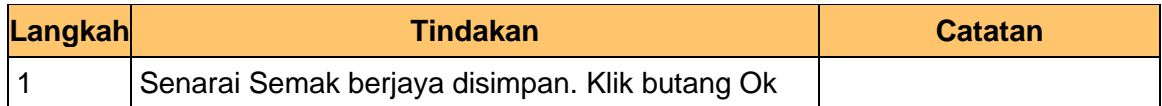

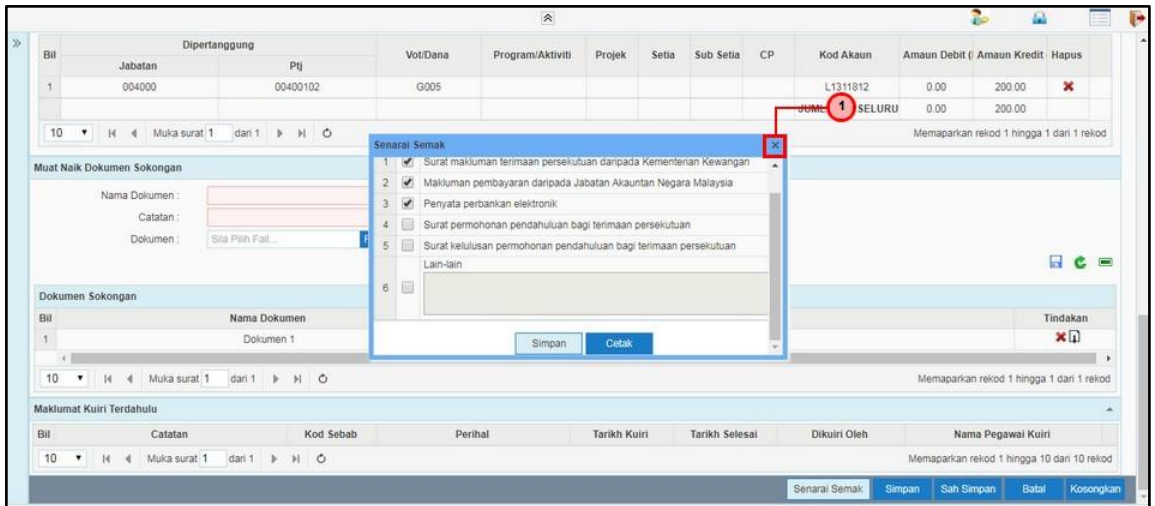

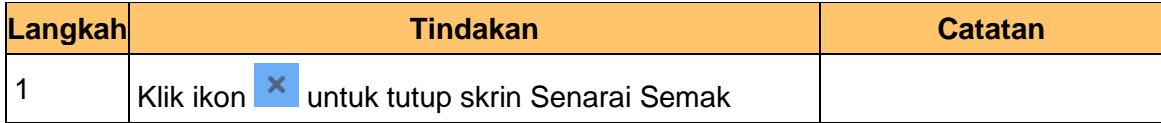

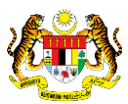

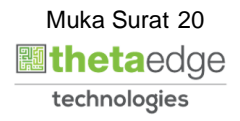

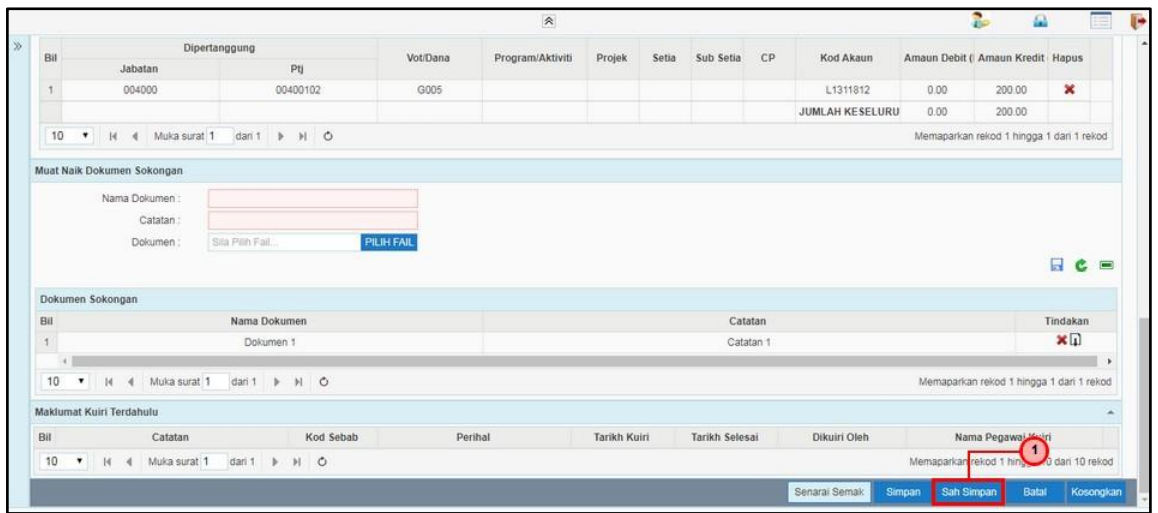

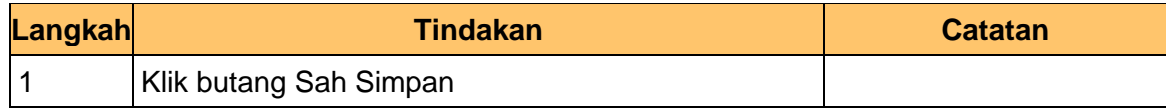

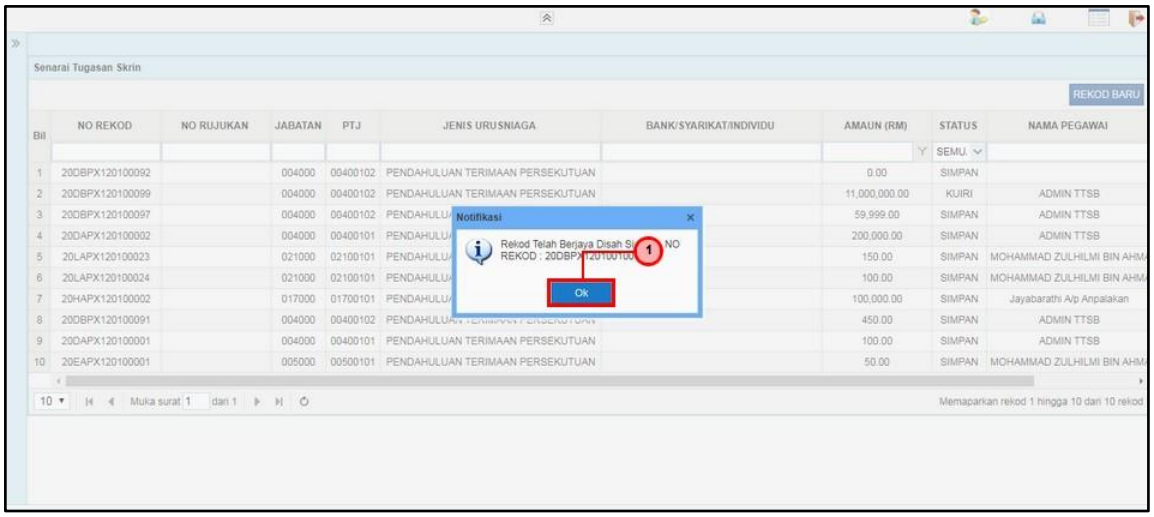

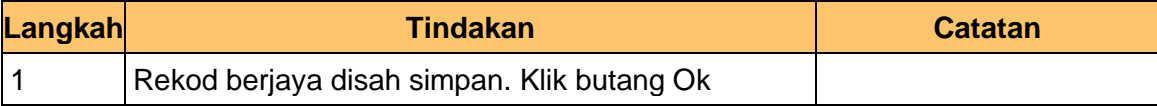

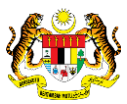

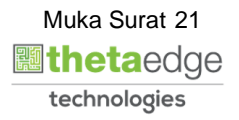

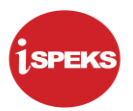

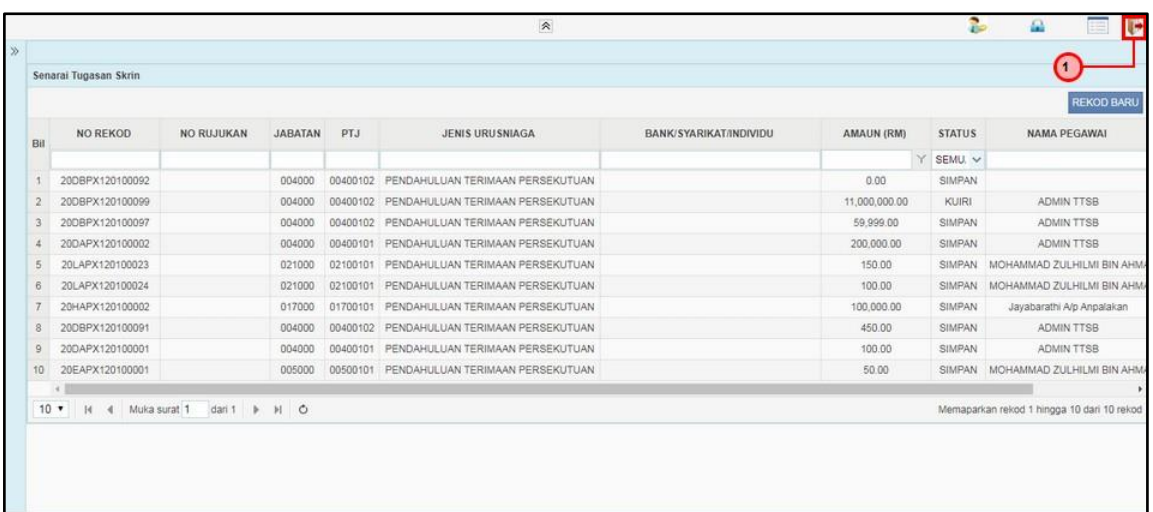

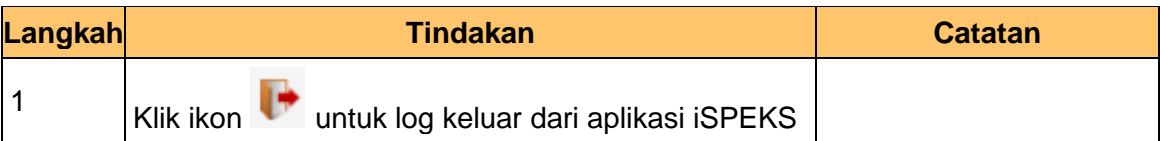

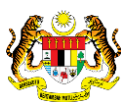

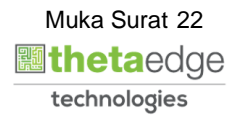

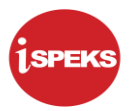

#### <span id="page-23-0"></span>**2.2 Skrin BN Pengesah**

**1.** Skrin Log Masuk Aplikasi iSPEKS dipaparkan

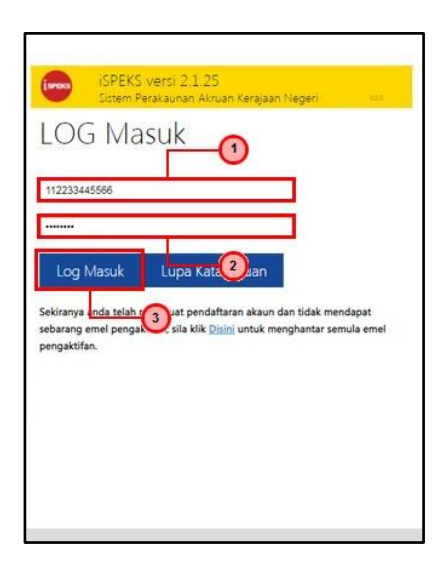

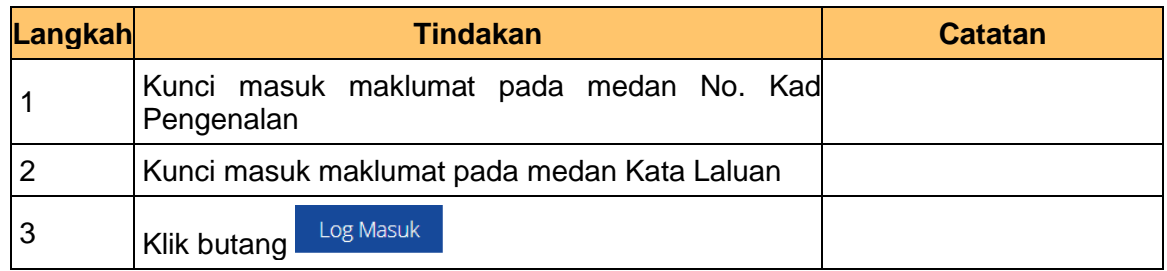

#### **2.** Skrin Utama iSPEKS dipaparkan

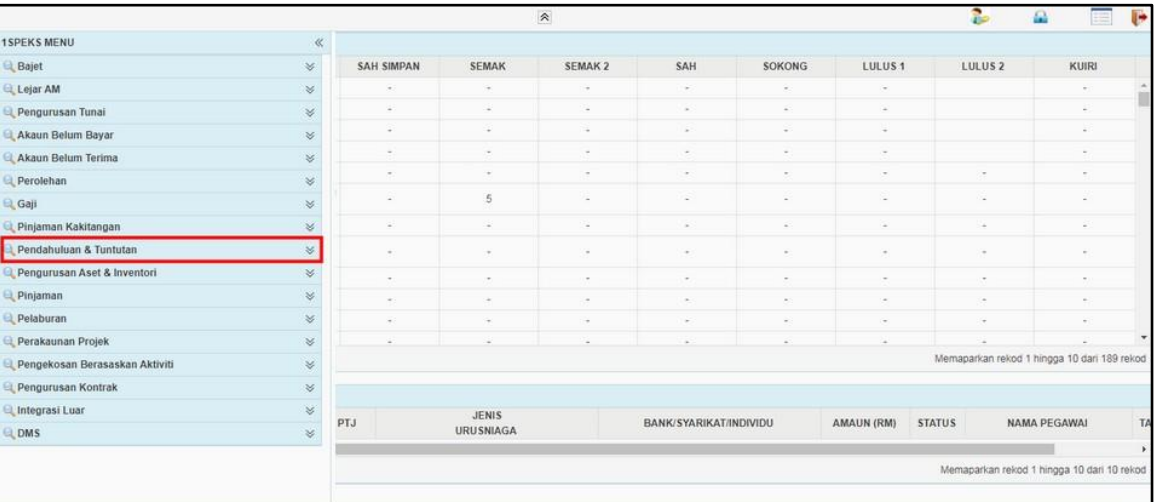

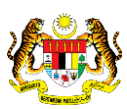

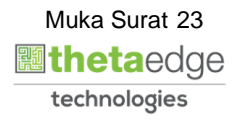

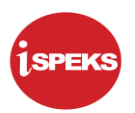

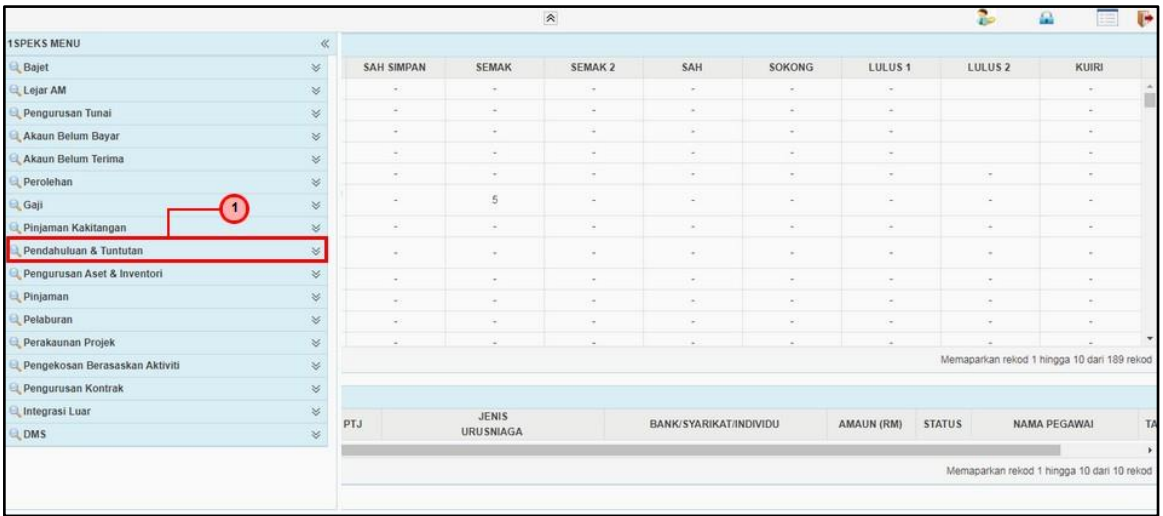

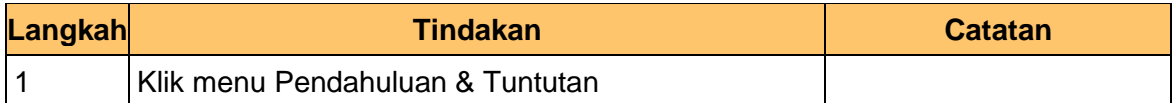

#### **4.** Skrin Utama iSPEKS dipaparkan

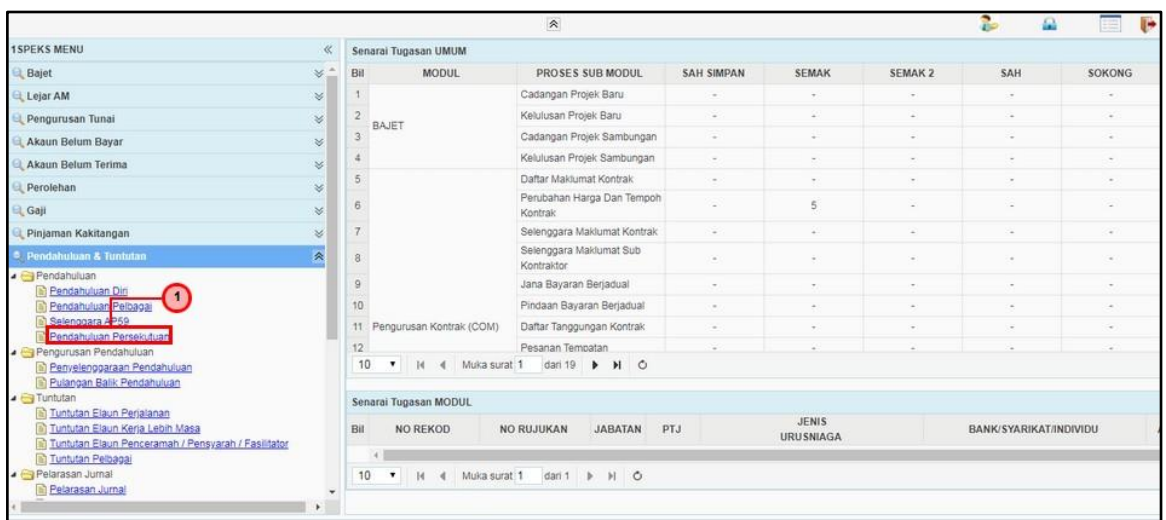

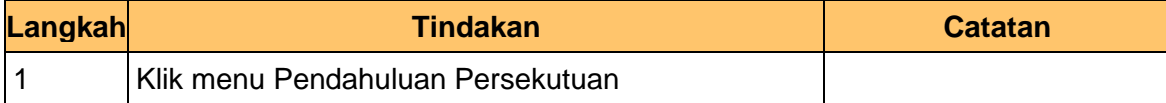

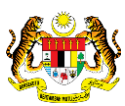

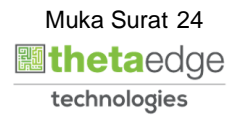

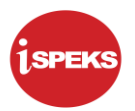

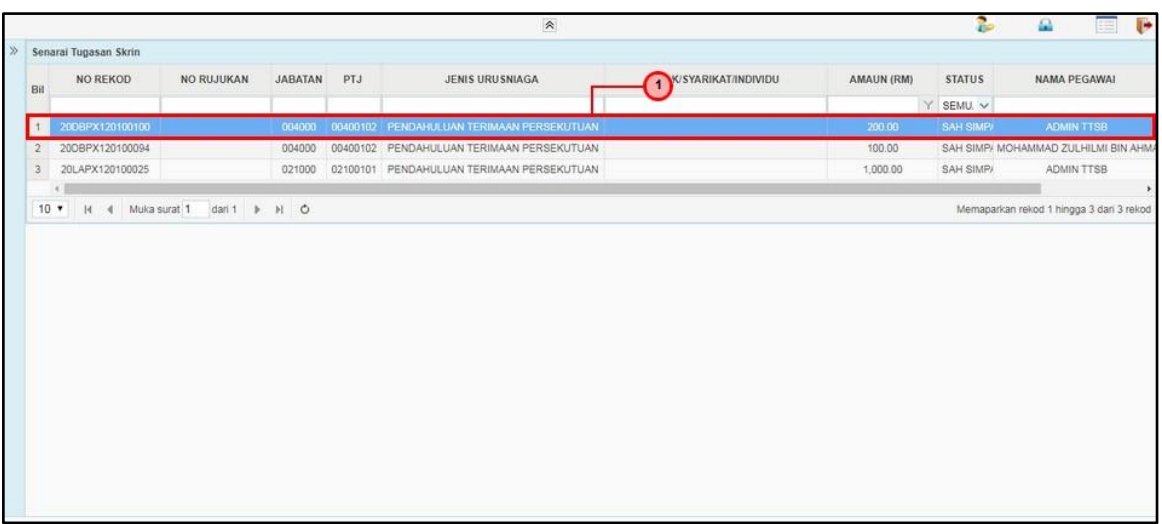

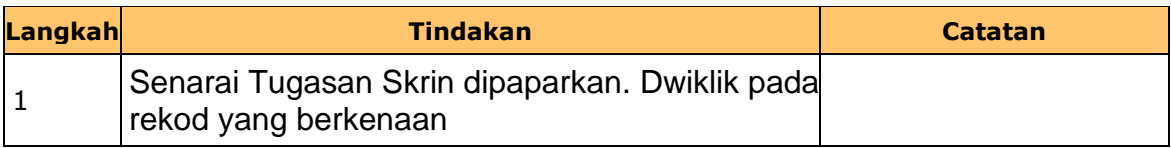

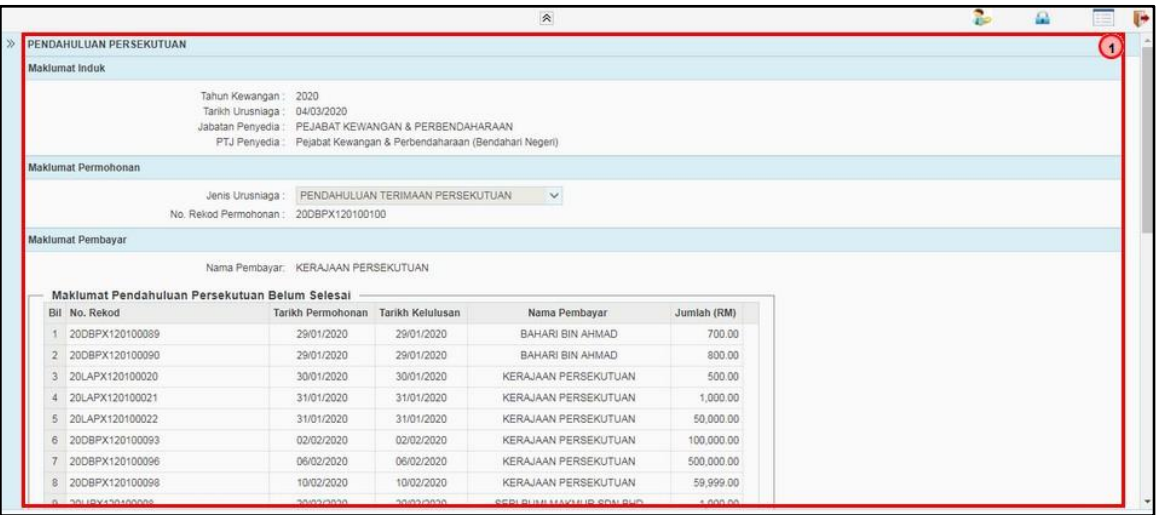

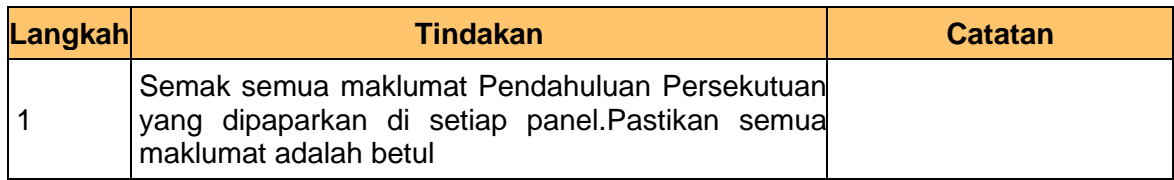

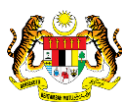

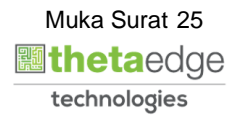

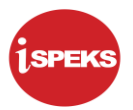

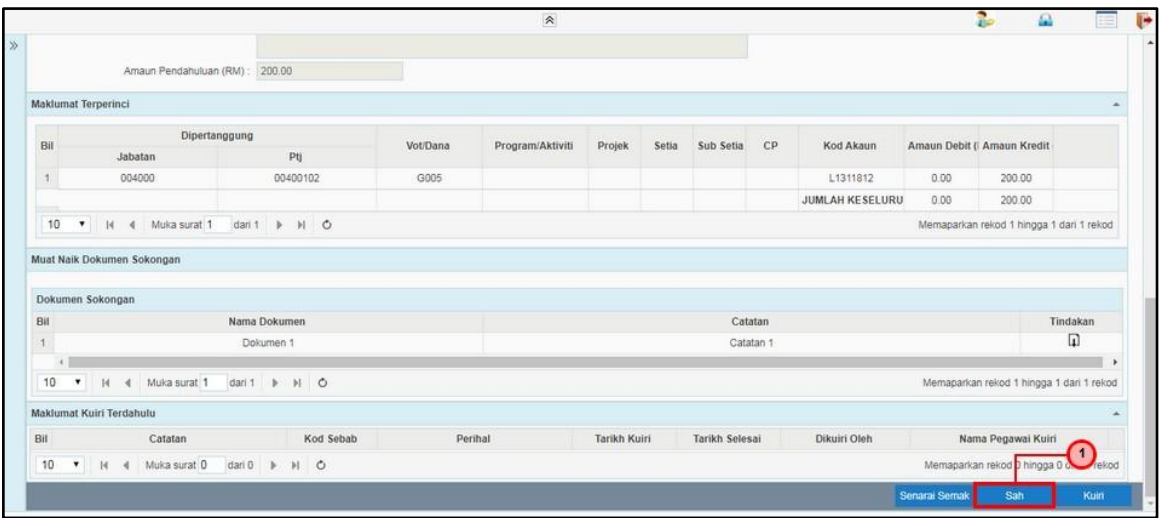

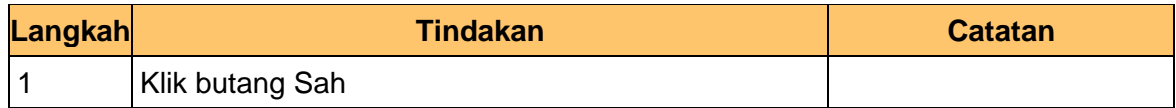

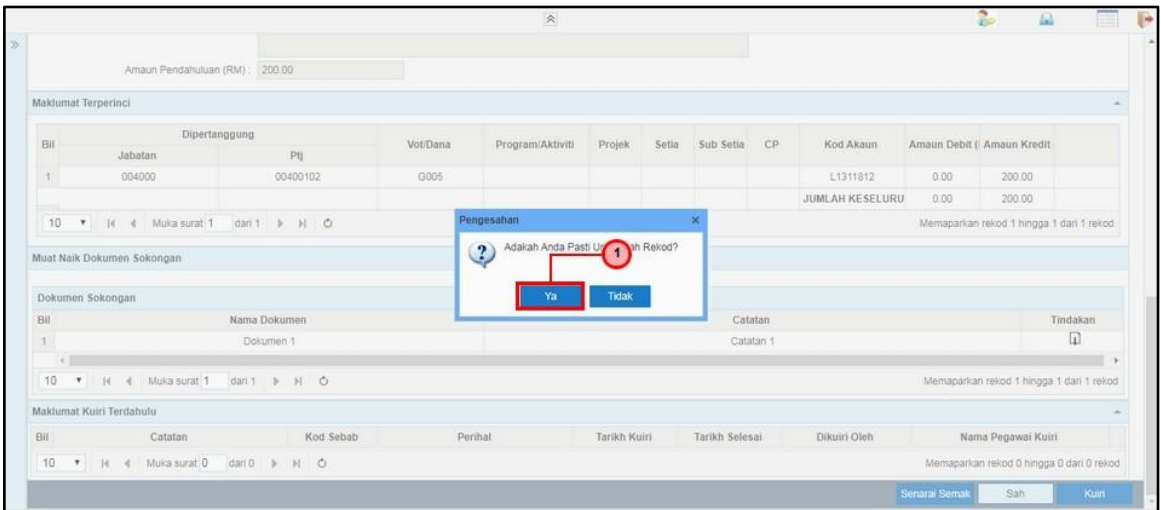

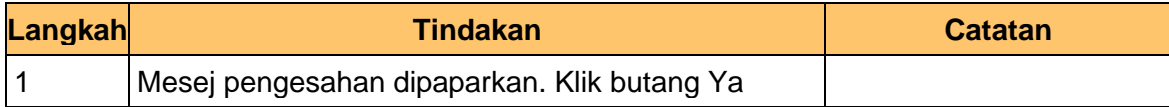

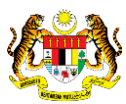

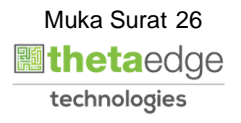

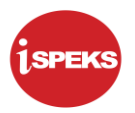

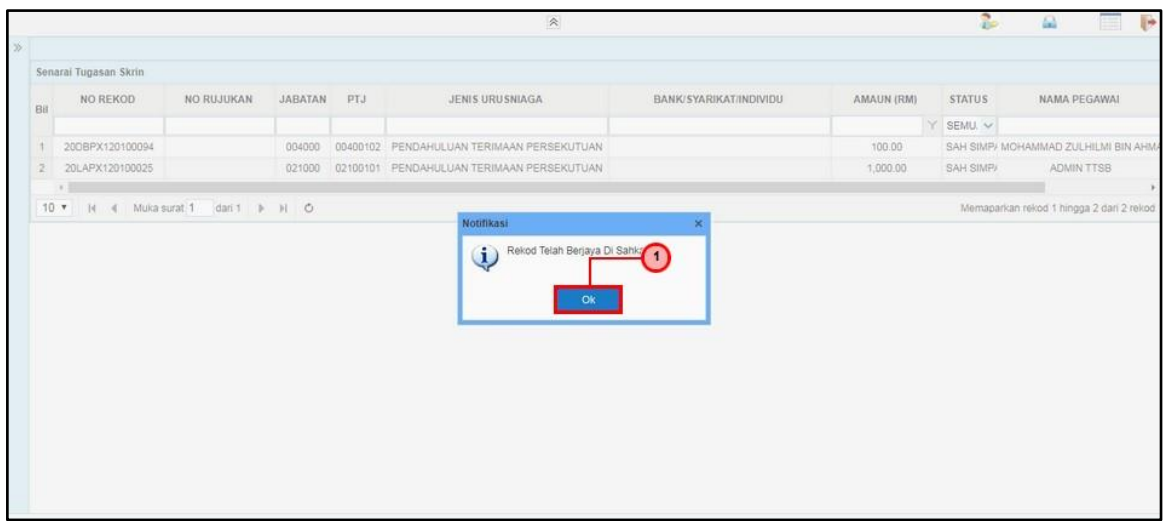

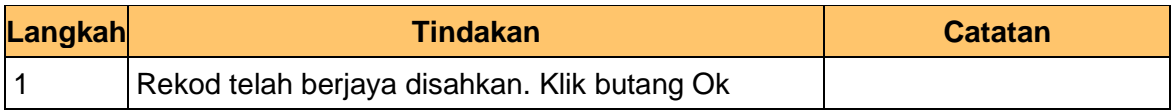

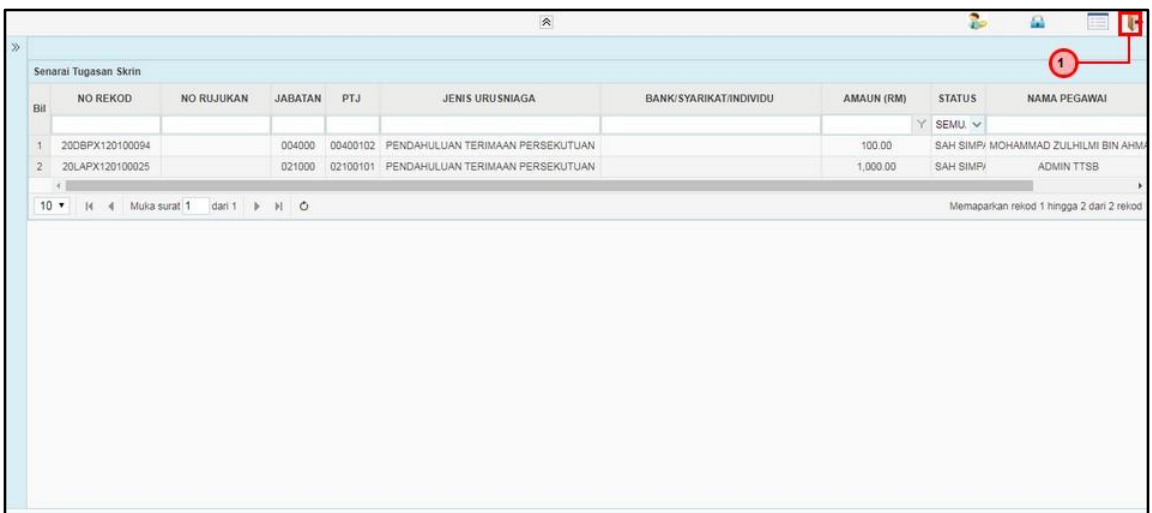

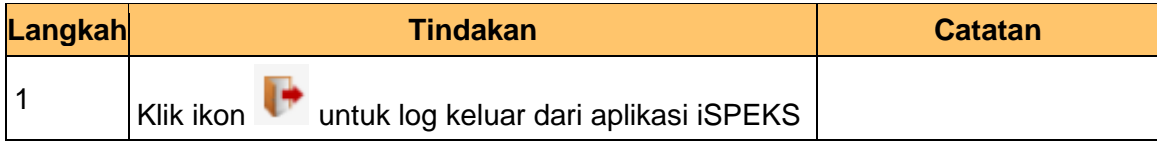

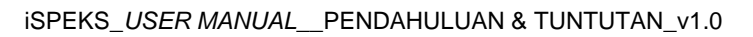

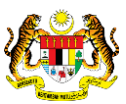

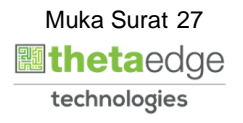

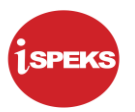

#### <span id="page-28-0"></span>**2.3 Skrin BN Pelulus**

**1.** Skrin Log Masuk Aplikasi iSPEKS dipaparkan

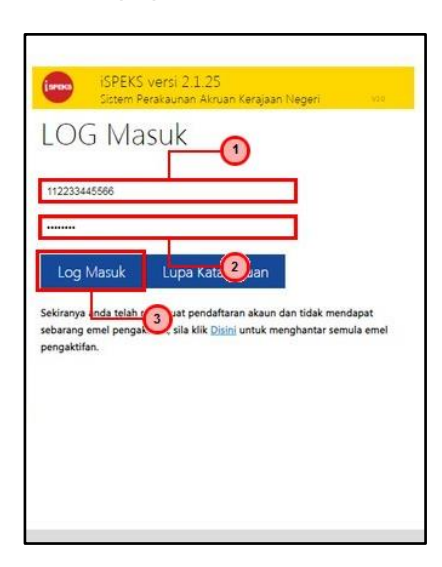

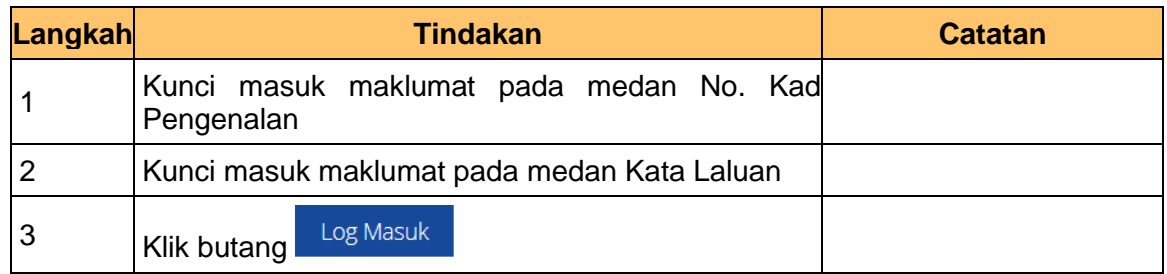

#### **2.** Skrin Utama iSPEKS dipaparkan

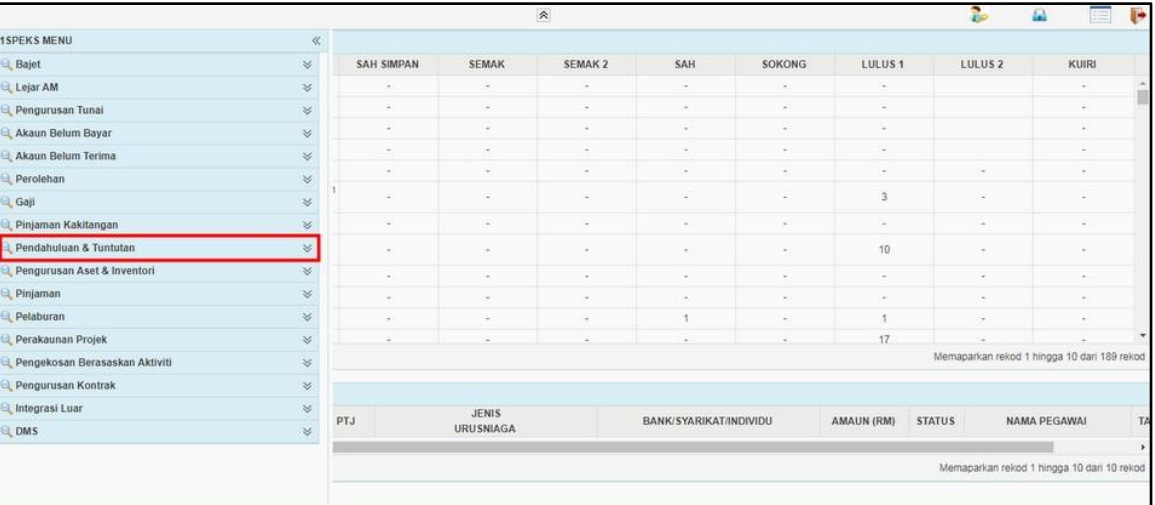

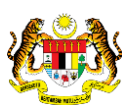

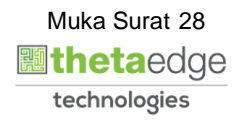

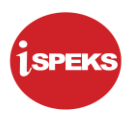

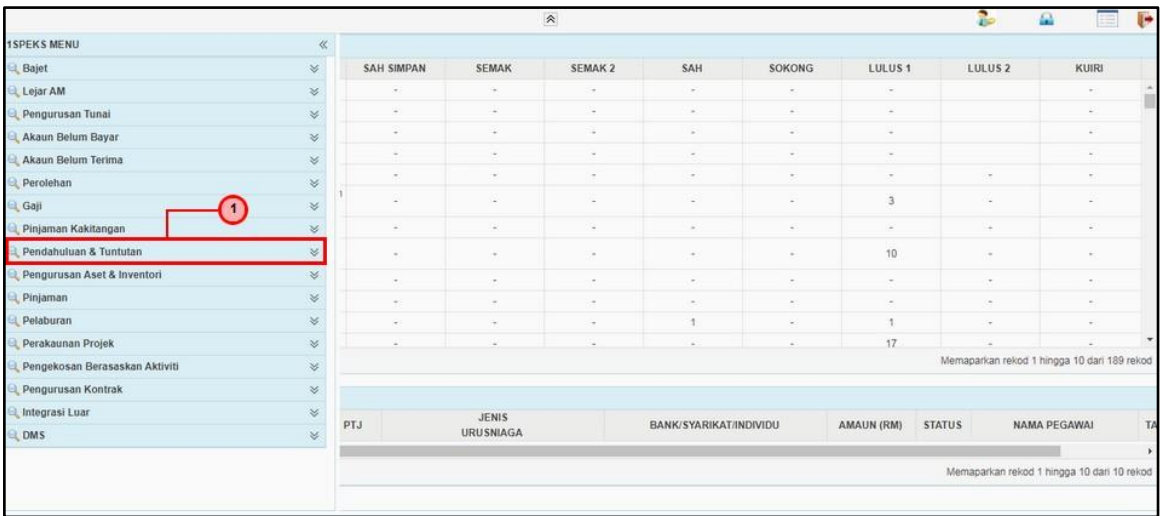

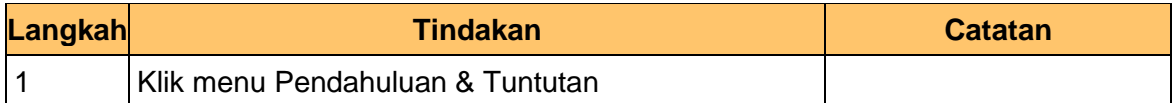

#### **4.** Skrin Utama iSPEKS dipaparkan

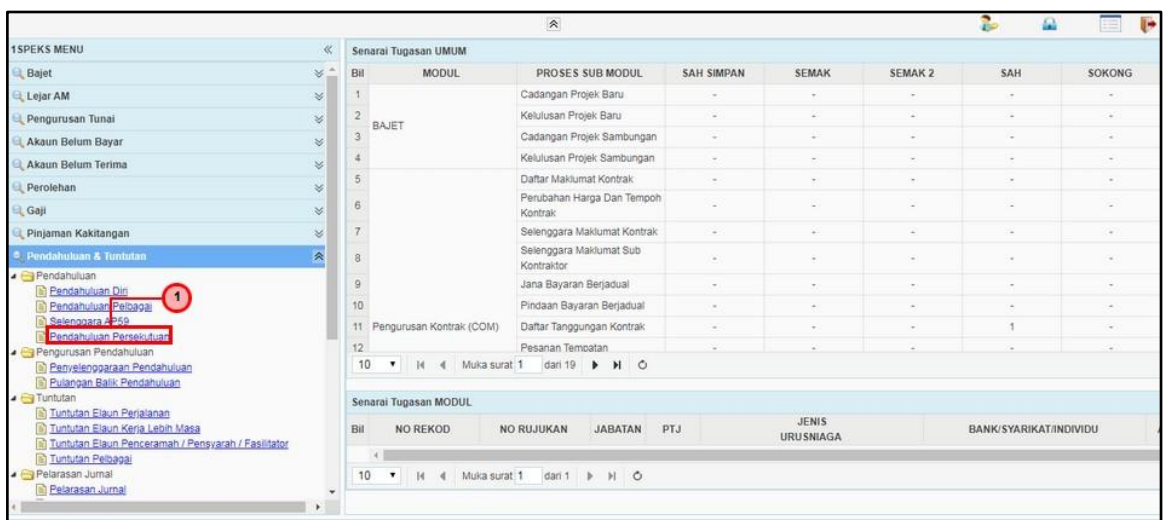

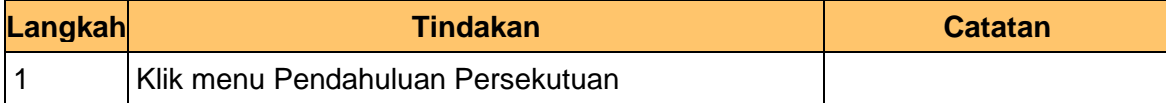

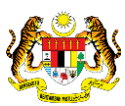

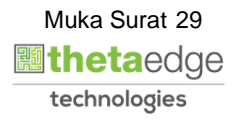

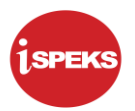

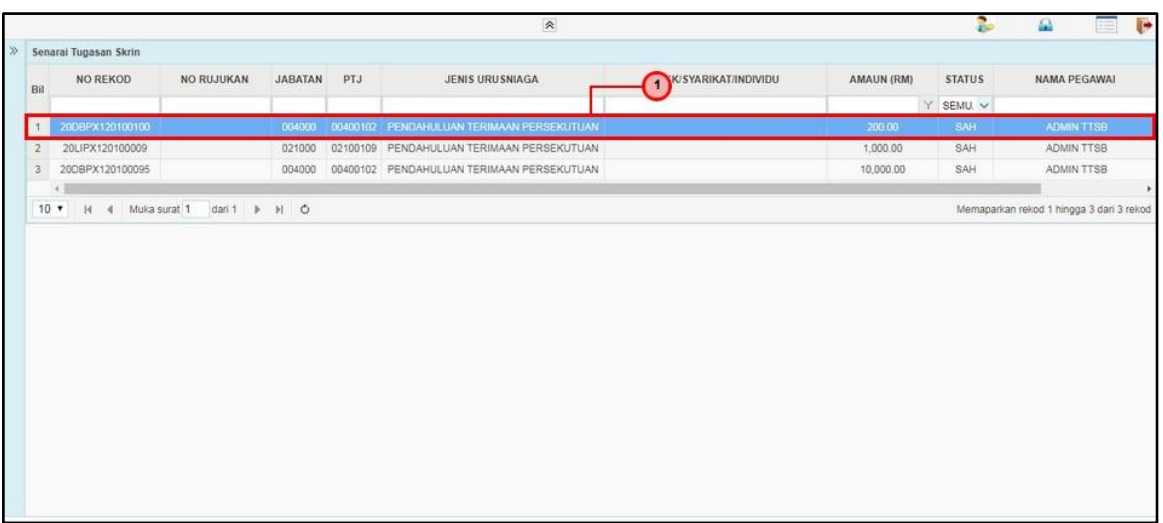

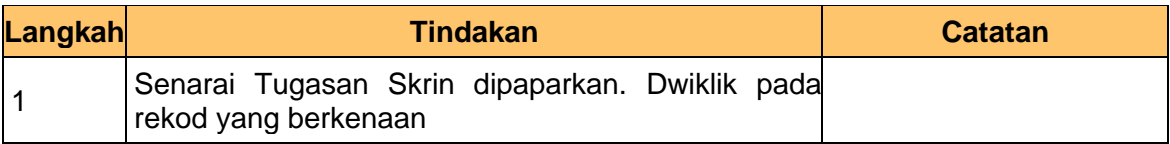

#### **6.** Skrin Pelulus – Pendahuluan Persekutuan dipaparkan

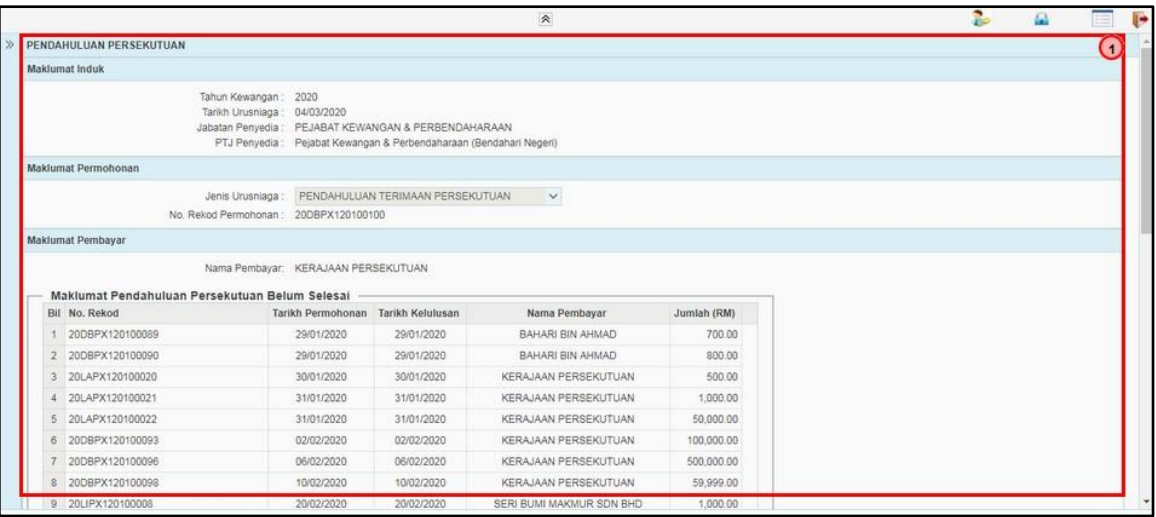

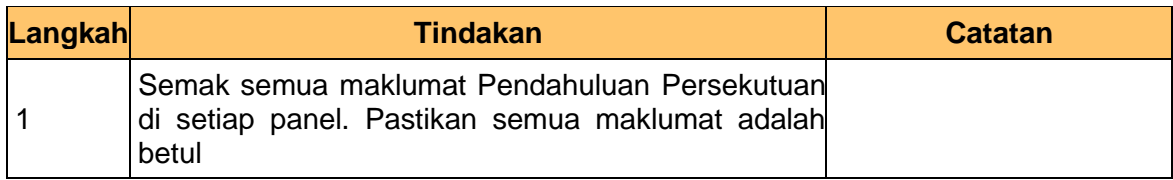

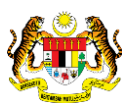

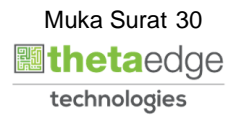

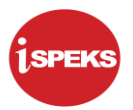

#### **7.** Skrin Pelulus – Pendahuluan Persekutuan dipaparkan

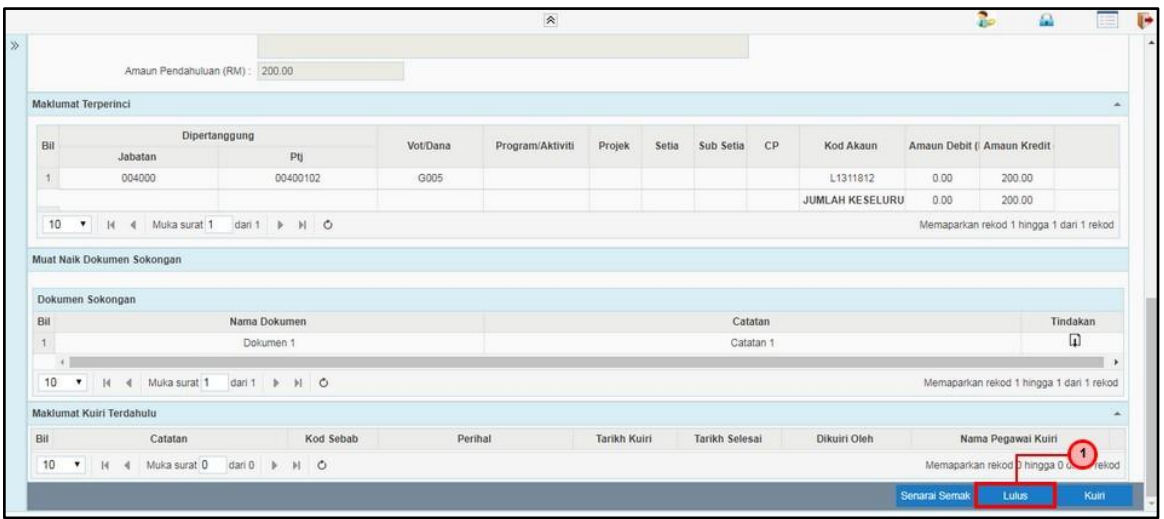

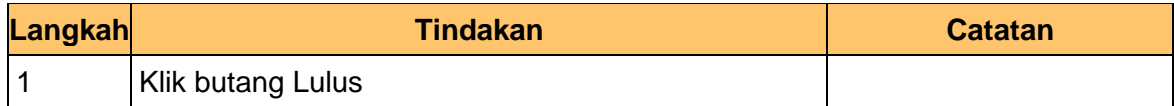

#### **8.** Skrin Pelulus – Pendahuluan Persekutuan dipaparkan

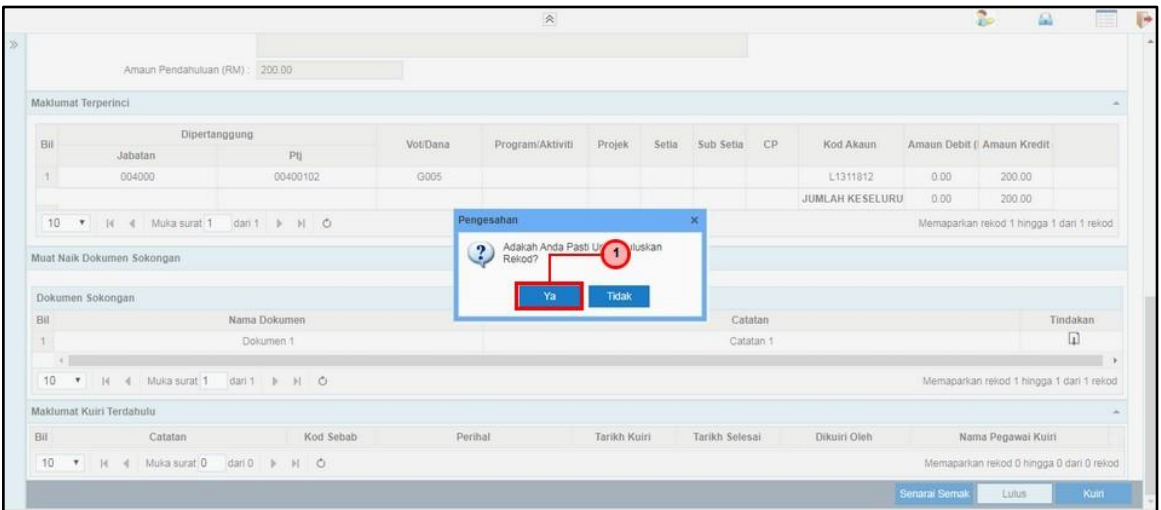

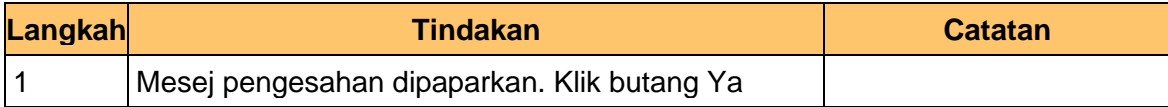

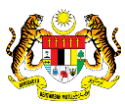

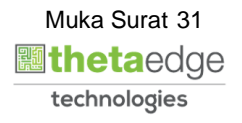

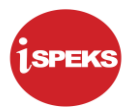

**9.** Skrin Pelulus – Pendahuluan Persekutuan dipaparkan

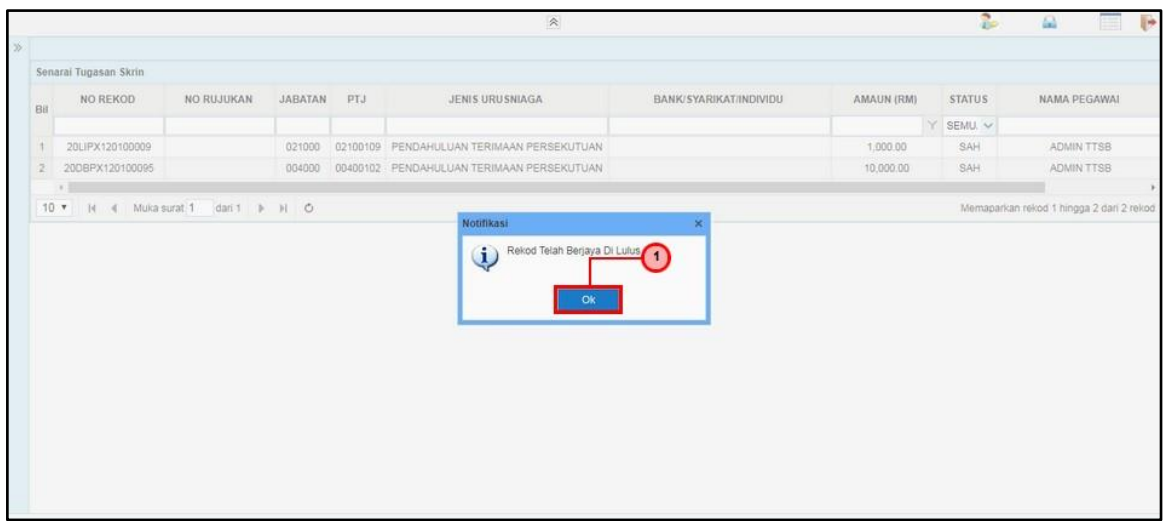

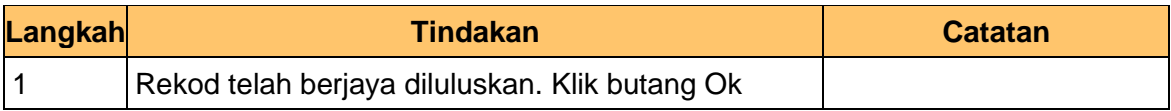

**10.** Skrin Pelulus – Pendahuluan Persekutuan dipaparkan

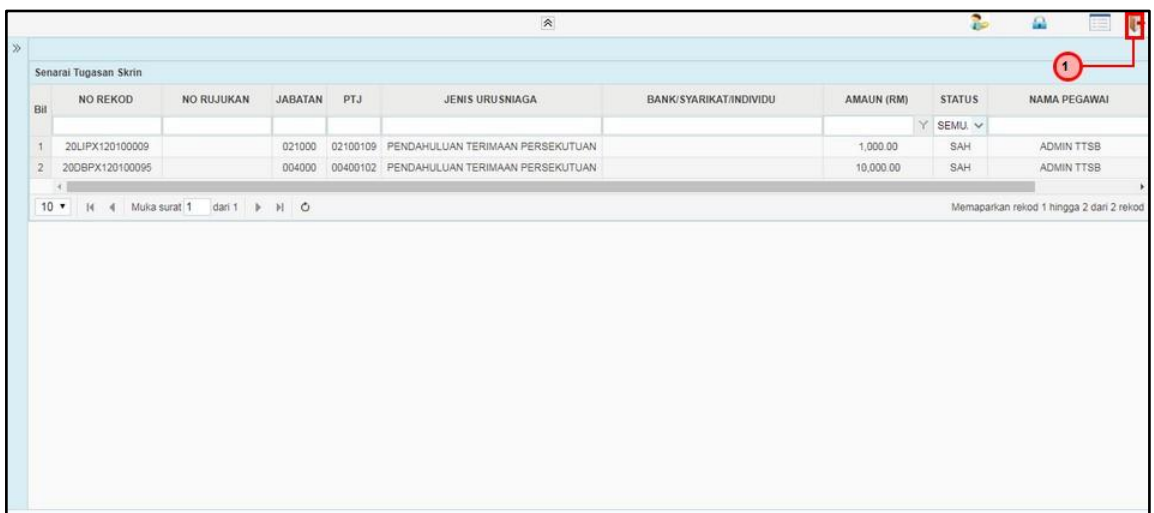

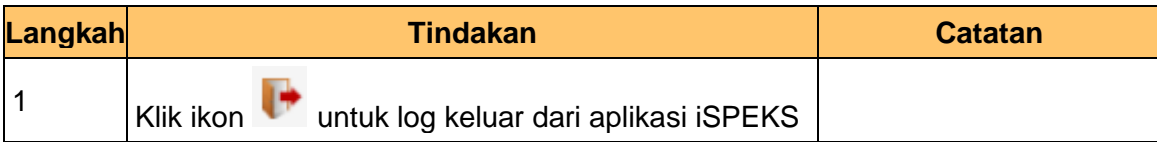

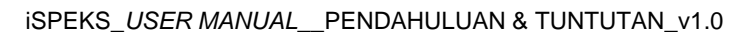

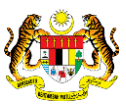

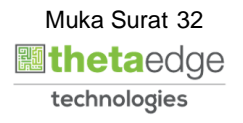